# WNDRVR SUPPORT NFTWORK

# WIND RIVER LINUX DISTRO DEVELOPER'S GUIDE, LTS 22 (日本語版)

### **著作権について**

Copyright © 2023 Wind River Systems, Inc.

無断転載を禁じます。この出版物のいかなる部分も、Wind River Systems, Inc.の書面による事前の許可なしに、いかなる形式または手段によ っても複製または配布することはできません。

Wind River、Simics、VxWorksはWind River Systems, Inc.の登録商標です。 Wind Riverのロゴは、Wind River Systems, Inc.の商標で す。 記載されているサードパーティの商標は、それぞれの所有者に帰属します。 Wind Riverの商標に関する詳細は、以下をご参照ください。 [www.windriver.com/company/terms/trademark.html](https://www.windriver.com/company/terms/trademark.html) 

本製品には、サードパーティからウインドリバーにライセンスされたソフトウェアが含まれている場合があります。ウインドリバーのダウンロードおよびインス トールポータル「Wind River Delivers」には、製品に関連する通知が必要に応じて掲載されています。 <https://windshare.usa.windriver.com/>

ウインドリバーは、情報提供を目的として、出版物を掲載したり、第三者のウェブサイトへのリンクを提供することで、第三者の文書を参照すること があります。ウインドリバーは、このような第三者のドキュメントに記載されている情報について一切の責任を負いません。

本社

Wind River 500 Wind River Way Alameda, CA 94501-1153 U.S.A. Toll free (U.S.A.): +1-800-545-WIND Telephone: +1-510-748-4100

その他の連絡先については、下記のウェブサイトをご覧ください。 [http://www.windriver.com](http://www.windriver.com/)

カスタマーサポートへのお問い合わせ <www.windriver.com/support>

※ 本ドキュメントは、参照目的のために英語版「Wind River Linux Distro Developer's Guide, LTS 22」を翻訳したものです。

Wind River Linux Distro Developer's Guide, LTS 22 2023年5月2日

# **1. Wind River Linux Distro Developer's Guideの概要**

このクイックスタートの説明を参考にして、Wind River® Linux Distro (バイナリ・リリース)をご利用ください。

Wind River Linux Distroバイナリ・リリースは、開発期間の短縮を支援するため、すぐに導入できる完全なターゲットシステムまたはコンテナイメージを提供し ます。これにより、開発期間を短縮することができます。また、独自のリポジトリを管理し、ウインドリバーのエコシステムの外部でイメージの更新や変更を行うこ とができるため、ニーズに合わせてイメージを調整することもできます。開発環境でのバイナリ・リリースをより良く利用するために、ウインドリバーはWind River Linux Assembly Toolを提供しています。

このツールを使用して、RPM パッケージのビルドと公開、特定のハードウェア用のパッケージフィードからのイメージ作成、更新された SDK の作成、および SDK ビルドの正常性の検証など、イメージの管理に役立つ多くのタスクを実行することができます。さらに、パッケージの追加や削除、ビルドの前後 (do\_build)の指示も指定できるため、ニーズに合わせてイメージをカスタマイズすることができます。

このツールは、**\*.yaml** 入力ファイルを使用して、ビルド、パッケージ、およびパッケージ関連の設定の多くの側面を定義し、さまざまな用途に使用できます。意 図したプロジェクトの出力を定義する **\*.yaml** 入力ファイルの検証を行い、不正確なオプションやスペルミスを特定できるようにします。サンプルの \***.yaml** ファ イルのリストについては、「[Linux Assembly Tool Core input.yaml](#page-49-0) サンプルファイル (48ページ)」を参照してください。

**exampleyamls**位置引数を使用すると、ビルドをカスタマイズするための基礎として使用できる、さまざまなサンプル**\*.yaml**ファイルのリストを作成することがで きます。これらの再利用可能なファイルは、すべてのイメージのカスタマイズのためのデータリファレンスを提供します。詳細については、「[input.yaml](#page-32-0)[サンプルファ](#page-32-0) [イルを作成する](#page-32-0) (31ページ)」を参照してください。

バイナリ・リリースSDKに含まれるLinux Assembly Toolは、Wind River Linuxプラットフォームプロジェクトのビルド環境のLinuxホストシステムで使用する ことができます。詳細については、「Linux [Assembly](#page-18-0) Tool[のインストールと実行](#page-18-0)(17ページ)」を参照してください。

### **必要条件**

- Wind River Linux Distro を使用するための要件を満たすLinuxホスト ではGitバージョン1.9以上とPython 3を使用します。さらに、 Python 3にまだ移行していない特定の依存関係を満たすために、Python 2も必要です。 詳細については、Wind River Linux Release Notes: [Host System Recommendations and](https://docs.windriver.com/bundle/Wind_River_Linux_Release_Notes_LTS_22_tki1589820771450/page/mmo1403548582698.html) Requirementsをご参照ください。
- イメージのダウンロードや、システムのアップデートを行うためのインターネットアクセスが必要です。
- Linuxおよびコマンドラインに関する中級レベル知識。これには、コマンドの実行、パッケージのインストール、プロジェクトの設定ファイルの編 集などが含まれます。

### **ワークフロー**

Wind River Linux DistroのDistroイメージを立ち上げるためのワークフローは、以下の通りです。

- a. Wind River Linux ビルドからパッケージフィードを作成します。詳細については、[「ソースからビルドするバイナリベースコンテナ、](#page-21-0)SDK、パッケージフィード (20[ページ\)」](#page-21-0)を参照してください。
- b. [Linux](#page-18-0) [Assembly](#page-18-0) [Tool](#page-18-0) (appsdk) をインストールし、実行します。詳しくは、「Linux Assembly Toolのインストールと実行 ([17](#page-18-0)[ページ\)](#page-18-0)」を参照して ください。
- c. 設定リファレンスとして使用するためのサンプル **input.yaml** ファイルを作成します。コンテナまたはシステムファイルシステムをカスタマイズする予定がある場 合、**\*.yaml** ファイルは、カスタマイズを維持するための簡単なリファレンスを提供します。詳細については、「[input.yaml](#page-32-0)[サンプルファイルを作成する](#page-32-0) (31 ページ)」を参照してください。
- d. appsdk ツールを使用して、パッケージフィードの更新を実行し、展開されたターゲットデバイスで使用できるようにします。詳細については、 「 [Linux Assembly Tool](#page-55-1)を使用してソースパッケージを追加する (54 ページ)」を参照してください。
- e. ユーザーとネットワークのカスタマイズ、コンテナの構成と更新、その他のカスタマイズを含むシステムを計画し、定義します。詳細につい ては、「[Linux Assembly Tool](#page-4-0) システム定義の概要 (3ページ) 」を参照してください。

注

このドキュメントでは、コマンドラインの例として、ARMベースのシステムにはbcm-2xxx-rpi4 BSPを、IAベースのシステムにはintelx86-64 BSPを使用しています。お使いのBSPに合わせてコマンドを変更する必要がある場合があります。

# <span id="page-4-1"></span>**2. システムイメージの定義**

### **2.1. Linux Assembly Toolシステム定義の概要**

まず、Linux Assembly Toolを使った開発プロセスの一部として、コンフィギュレーション変更がシステム全体の中でどのように位置づけられるかを理解しましょう。

### <span id="page-4-0"></span>**システム定義の概要**

システムの定義が重要な理由は、作成する全体的なシステムイメージは、単純なタスクを実行するために構成されたカーネルとユーザースペースパッケージの コンパイルによるものだからです。各システムはそれぞれ異なり、通常、各々の用途のために作成されます。一度配備されたシステムを、継続的な更新や構 成の変更に適応しながら、その要件を満たし続けることができるのかは疑問です。

一般的な Linux システムでは、そのユースケースとシステム所有者に特化した、特定の資産のためにカスタマイズが必要です。以下はその例です。

- ホスト名やIPなどのシステム設定
- コンテナ、イメージ、コンフィギュレーション
- ユーザーアカウントと設定
- ベンダーデータ
- クラウドデータ

このタイプのアセットは、システムを定義するために必要な情報を提供します。この要件を満たすため、Linux Assembly Tool には **system \*.yaml** オプシ ョンがあり、OS を構成する既存のツールと連携して動作するシステムの側面を定義することができます。これにより、イメージ作成時をはじめ、初回起動時、 またはその後の起動時、そしてアップグレード後に異なるレベルのカスタマイズが可能になります。

### **システム \*.yaml ファイル オプション**

**システム**オプションは、appsdk genimageコマンドで作成された**\*.ustart**、**\*.vdi**、**\*.vmdk**、および**\*.wic**イメージにのみ適用されます。initramfsやコンテナイ メージには対応していません。

### 下は、**\*.yaml**ファイルにおける**system**オプションの例です。

```
system:
  - run once:
    - $PWD/run_once.d/10_add_system_user.sh
    - $PWD/run once.d/20 add user home.sh
    - $PWD/run once.d/30 set hostname.sh
  - run on upgrade:
    - $PWD/run on upgrade.d/10 update containers.sh
  - run always:
    - $PWD/run always.d/10 start containers.sh
  - files:
    - file:
        src: $PWD/files/hello-world.tar.bz2
        dst: /var/containers/hello-world.tar.bz2 
        mode: 600 
    - file:
        src: $PWD/files/dnsmasq.conf 
        dst: /etc/dnsmasq.d/shared.conf 
        mode: 600
```
- contains: - \$PWD/guests/guest1.yaml

注

**\*.yaml** ファイル内のシステムオプションの他の例については、「[Linux Assembly Tool](#page-11-0) システム定義 input.yaml サ [ンプルファイル](#page-11-0) [\(10ペー](#page-12-0)ジ)」を参照してください。

### この例では、以下の**システム**オプションによるカスタマイズ可能なタグが含まれています。

#### **run\_once**

このタグは、初回起動時に一度だけ実行されるスクリプトファイルソースをリストアップします。Linux Assembly Tool は、リストされた各スクリプトファイル ソースをシステムイメージ **/etc** ディレクトリ内の場所にコピーし、システム定義ツールがインストール後に一度だけ実行するようにします。この例では、 **/etc/sysdef/run\_once.d/10\_add\_system\_user.sh** スクリプトが実行されてシステムにアクセスするためのデフォルトのユーザー名とパスワードを 設定し、 **/etc/sysdef/run\_once.d/20\_add\_user\_home.sh** スクリプトが実行されてユーザーのホームディレクトリを作り、 **/etc/sysdef/run\_once.d/30\_set\_hostname.sh** スクリプトが実行されてシステムイメージのホストネームを設定するように なっています。スクリプト 名には、実行する順番を定義するために意図的に番号が付けられていることに注意してください。これは、追加するスクリプトの実行順序を指定し、依 存関係の問題がないことを確認するために役立ちます。

### **run\_on\_upgrade**

このタグは、最初のインストール後とアップグレード後にそれぞれ一度ずつ実行する必要がある各スクリプトのスクリプトファイルのソースをリストアップ します。スクリプトの更新を追跡するために、Linux Assembly Tool は **/etc/sysdef/run\_on\_upgrade.d** の日付と時間に基づいて新しいサ ブディレクトリを作成し、そのスクリプトにはそのアップグレードバンドルに含まれているスクリプトのコピーが含まれます。例の中では、 **/etc/sysdef/run\_on\_upgrade.d/10\_update\_containers.sh** スクリプトが、システムがアップグレードされるたびに、コンテナの更新をチェッ クするために実行されます。

### **run\_always**

このタグは、システムが起動するたびに実行される必要がある各スクリプトのスクリプトファイルのソースを一覧表示します。Linux Assembly Tool は、 各スクリプトを **/etc/sysdef** ディレクトリにコピーし、システム定義ツールはシステムが起動または再起動するたびに各スクリプトを実行します。この例で は、**/etc/sysdef/run\_always.d/10\_start\_containers** スクリプトが実行されて、システム起動時に任意のコンテナが自動的に開始されます。

### **files**

このタグは、システムイメージの**ファイル**エレメントをリストアップします。**各ファイル**エレメントには、イメージに含まれる各ファイルのソース(**src**)、デスティ ネーション(**dst**)、**モードが**定義されています。

### **contains**

このタグは、システムの **\*.yaml** ファイルのリストを指定し、他のシステム指定ファイルのインクルードとして機能し、インクルードされたシステムの限定的な ネストを定義します。例えば、このタグを使用することにより、Xen のトップレベルシステムを含まれる VM と共に定義できます。Linux Assembly Tool は 1 レベルのネストしかサポートしないため、**contains** タグによって参照される **\*.yaml** ファイルは、それ自身に **contains** タグを含めることができませ ん。

**contains** タグは、**\*.ustart**、**\*.vdi**、および **\*.vmdk** イメージタイプのみをサポートします。Linux Assembly Tool は、コンテナイメージ **\*.yaml** ファイ ルから**contains** タグの参照が識別されると、イメージを作成しようとするときに失敗してエラーが出力されます。

Linux Assembly Toolは、システム定義のプロセスを簡素化するために、**\*.yaml**ファイルの例と定義済みスクリプトのリストを提供します。ウインドリバーは、これら

のスクリプトを提供して、お客様の迅速な立ち上げと実行を支援します。

例えば、前述した **run\_once.d/10\_add\_system\_user.sh** スクリプトは、**system-user** という名前のユーザーを作成します。このスクリプトを修正して、 プラットフォーム・プロジェクト・イメージに必要な任意のユーザー名を設定し、さらにパスワードも指定することができます。詳細については、「[Linux Assembly](#page-11-0)  Tool [システム定義](#page-11-0) input.yaml [サンプルファイル\(](#page-11-0)10 ページ)」を参照してください。

システム定義のサンプル **\*.yaml** ファイルを表示するには、Linux Assembly Tool を使用してファイルを作成する必要があります。詳細については、 「[input.yaml](#page-32-0)[サンプルファイルを作成する](#page-32-0) (31ページ)」を参照してください。このファイルを取得すると、たとえば **exampleyamls/ sysdef** ディレクトリにあるフ ァイルを表示できます。

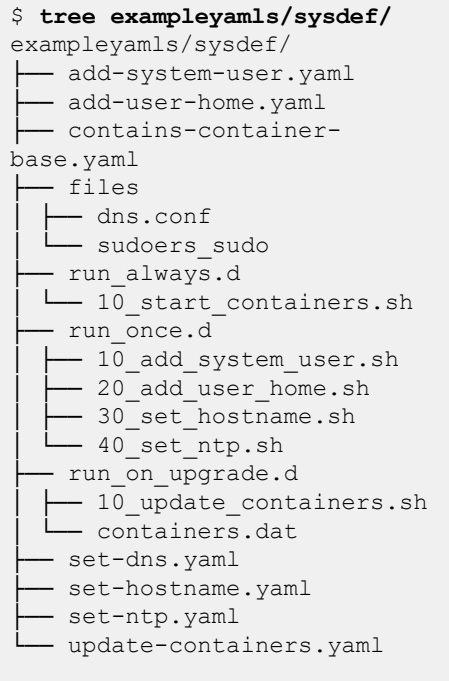

### **sysdef.sh Runtime Tool**

Linux Assembly Tool は、**システム**オプションで定義されたスクリプトがターゲットシステム上で確実に実行されるように、システムイメージに sysdef.sh ランタ イムツールを含んでいます。ブートプロセス中の適切なタイミングで sysdef.sh ツールが自動的に実行されるように、Linux Assembly Tool で作成されたシス テムイメージは systemd **sysdef.service** サービスを含んでいます。このサービスが失敗した場合、エラー出力前に、最大3回まで再実行されます。

本ツールが実行した各スクリプトは、**/var/log/syslogに**取り込まれ、ターゲットシステム上にて手動で閲覧することにより、スクリプトの状態や実行時刻を確 認することができます。スクリプトが失敗すると、残りのスクリプトは、/var/log/syslogの各スクリプトが実行されるまで実行し続けます。

シーケンス **/etc/sysdef/run\_once.d**, **/etc/sysdef/run\_on\_upgrade.d**, **/etc/sysdef/run\_always.d が**実行されます。スクリプトは英数字順に実 行されるため、実行順序を指定しても、それに応じてスクリプト名を設定することができます。

このツールは、日付スタンプファイルを利用して、一度だけ実行するように設計されたスクリプトが複数回実行されることを防止します。この機能により、スクリ プトの誤実行を防ぎ、システムの整合性を確保することができます。**-f**オプションを使用することで、日付スタンプに関係なくスクリプトを実行することができま す。

ターゲットシステムでのsysdef.shツールの使用方法については、「[sysdef.sh](#page-10-0)[ランタイムツールの使用方法\(](#page-10-0)9[ページ\)」](#page-14-0)を参照してください。

# <span id="page-7-0"></span>**2.2. ロングライフDockerコンテナへの対応の概要**

Linux Assembly Toolには、システムイメージにパーマント(長寿命)な追加物としてコンテナを追加するためのオプションが多数用意されています。

### <span id="page-7-1"></span>**概要**

Linux Assembly Toolを使用すると、システムイメージ内のコンテナを操作・管理するために、以下のすべてのアクションを実行することができます。

- docker loadコマンドでDockerイメージを読み込む
- docker importコマンドでファイルシステム\*.tarファイルをインポートする
- コンテナレジストリからDockerイメージを取り込む
- 1つのイメージから複数のコンテナを実行
- ユーザー定義のdocker runオプションでコンテナを実行する
- ユーザー定義のDockerコマンドによるコンテナの実行
- システム起動のたびにコンテナを自動起動
- システムシャットダウン時にコンテナを円滑に停止
- システムアップグレード時のコンテナ更新

### **インプリメンテーション**

システムイメージにコンテナを実装するには、どのコンテナを追加するか、コンテナイメージをどこから取得するか、システムイメージのどこに配置するか、コンテナ をいつ起動し更新するかなどを定義した \*.yaml ファイルを使用します。サンプル \*.yamlファイルについては、「[Linux Assembly Tool](#page-11-0) システム定義 [input.yaml](#page-11-0) [サンプルファイル\(](#page-11-0)10 ページ)」を参照してください。

追加するコンテナを指定するために、\*.yamlファイルのrootfs-post-scriptsタグを更新して、コンテナの取得と起動のためのコマンドを指定します。コンテナをど こから取得するかは、docker loadコマンドとdocker pullコマンドのどちらを使用してコンテナを取得するかによって決まります。docker load を使用してシステ ムイメージから実行する各コンテナには、コンテナの取得先、システム内のコピー先、およびファイルモードを定義する system: file タグ内のエントリも必要で す。これは、docker pullコマンドを使用してレジストリから直接取得したコンテナには必要ありません。

システムイメージを作成するとき、rootfs-post-scripts タグ内のコンテナエントリが container.dat ファイルを更新するのに使用されます。

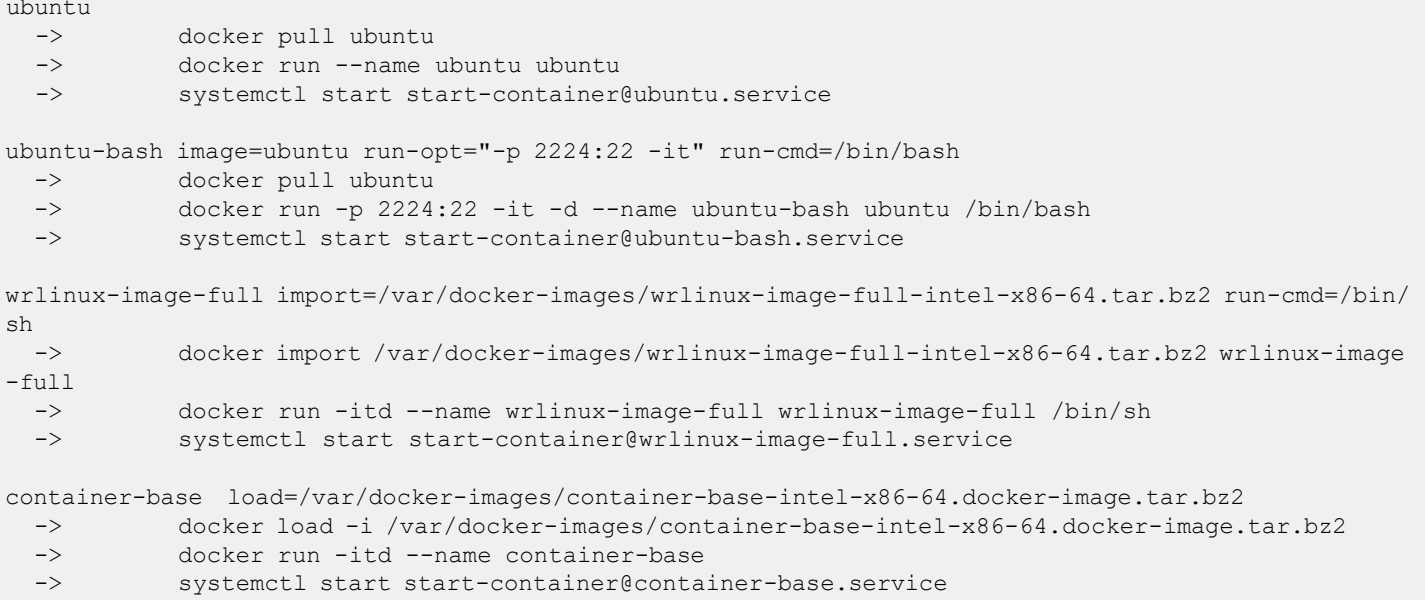

**container.dat** ファイルでは、container-name は必須です。これは、例えば、コンテナに対するアクションを実行するためのDockerコマンドで使用されるコ ンテナの名前を表します。

### \$ **docker run --name**container-name options

各セクションはコンテナ名から始まり、コンテナの取得、ロード、起動に必要なコマンドを含んでいます。

**rootfs-post-scripts** タグでコンテナを定義したら、次のステップでは **system: run\_always** と **system: run\_on\_upgrade** タグを更新することになりま す。これらのタグは、システムの起動や再起動のたびにコンテナが自動的に実行されるようにし、また、システムの更新が行われるたびにコンテナの更新がチェッ クされるようにするものです。Linux Assembly Tool は、この目的のために、次の場所にある 2 つのサンプルスクリプトを提供します。

- **exampleyamls/sysdef/run\_on\_upgrade.d/10\_update\_containers.sh**
- **exampleyamls/sysdef/run\_always.d/10\_start\_containers.sh**

### **[ワークフロー](#page-58-0)**

a. システムコンテナの設定に合わせて更新するサンプル **\*.yaml** ファイルと、コンテナの機能を制御するのに役立つスクリプトを作 成します。

詳細については、「[input.yaml](#page-32-0)[サンプルファイルを作成する\(](#page-32-0)31[ページ\)」](#page-32-1)を参照してください。

b. Linuxホストシステムまたはアクセス可能なWebサーバーで、必要なコンテナを利用できるようにします。

これは、docker loadコマンドを使用してシステムイメージから直接ロードするコンテナに対してのみ必要です。docker pull コマンドを使用 してレジストリからコンテナを取得する予定の場合は、このステップを無視できます。

c. コンテナの **\*.yaml** ファイルを更新して、システムのコンテナ構成と一致させます。 次の例では、システムイメージに追加する3つのコンテナを指定し、コンテナファイルの場所とイメージへの追加方法を異なる例にしています

```
image_type:
- ostree-repo
- ustart
packages:
- startup-container
- docker
rootfs-post-scripts:
- echo "contains-base load=/var/docker-images/container-base-intel-x86-64.docker-image.tar.bz2
image=container-base-intel-x86-64" >> $IMAGE_ROOTFS/etc/sysdef/run_on_upgrade.d/containers.dat
- echo "ubuntu-tar load=/var/docker-images/ubuntu.docker-image.tar.bz2" >> $IMAGE ROOTFS/etc/sy
sdef/run on upgrade.d/containers.dat
- skopeo copy --src-tls-verify=false --insecure-policy docker://path to repo /ubuntu docker-
archiv
e:$IMAGE_ROOTFS/var/docker-images/ubuntu.docker-image.tar.bz2:ubuntu-tar
system:
- run on upgrade:
 - exampleyamls/sysdef/run on upgrade.d/10 update containers.sh
- run_always:
 - exampleyamls/sysdef/run_always.d/10_start_containers.sh
- contains:
 - exampleyamls/container-base-intel-x86-64.yaml
- files:
 - file:
   src: deploy/container-base-intel-x86-64.docker-image.tar.bz2
   dst: /var/docker-images/
```
この例では、イメージに含まれるコンテナを定義する3つの主要な**\*.yaml**タグがあります。

### **image-type**

このタグは、コンテナが常駐するイメージタイプを識別します。このオプションは、イメージ作成時に Linux Assembly Tool によってコンテナファイルが 正しく処理されるように、**ustart** または **wic** に設定する必要があります。

### **packages**

このタグは、コンテナの追加をサポートするためにインストールするパッケージを指定します。これは、必要な **startup-container** と**docker**パッケージの依存関係を確認します。

### **rootfs-post-scripts**

このタグは、システムイメージにコンテナを追加するために実行するコマンドのリストを提供します。

- 最初のエントリでは、**gencontainer**位置引数で作成したDockerコンテナである**deploy/container-base-intel-x86- 64.docker-image.tar.bz2**コンテナを使用しています。**system: file** タグでコンテナイメージをホスト上のシステムイメージの **/var/docker-images** ディレクトリにコピーし、 **rootfs-post- scripts** タグで **containers.dat** ファイルを操作してターゲット 上でコンテナイメージをロードして起動します。
- 2番目のエントリでは、Dockerレジストリにあるサードパーティ製の**ubuntu.docker-image.tar.bz2**イメージを使用していま す。**rootfs-post-scripts**タグを使用して**containers.datファイルを**操作し、ターゲット上でコンテナイメージをロードして起動 します。
- 3番目のエントリでは、Wind River Linux Binary release ウェブサイトにある **wrlinux-image-full-intel-x86-64.tar.bz2** ファ イルシステムイメージを使用しています。これは、**system: file** タグを使用して、サーバからイメージを取得し、ホスト上のシステ ムイメージの **/var/docker-images** ディレクトリに保存し、次に **rootfs-post-scripts** タグを使用して containers.dat ファ

イルを操作し、ターゲット上でコンテナイメージをインポートして実行するものです。

• 各エントリと **\*.yaml** ファイル全般で、**\$IMAGE\_ROOTFS** 変数はシステムイメージのルートファイルシステムディレクトリの 場所を参照します。

**rootfs-post-scripts** タグは、コンテナとその入れ方を指定するだけでなく、コンテナ設定を **containers.dat** ファイルに、コンテナごとに 1 行ずつ 追加します。

#### **system: run\_on\_upgrade**

このタグは、システムのアップグレードが行われるたびに **10\_update\_containers.sh** スクリプトを実行するように指定します。

#### **system: run\_always**

このタグは、システム起動時に **rootfs-post-scripts** タグで指定されたコンテナが起動するように、システム起動時に

**10\_start\_containers.sh** スクリプトを実行するように指定します。

### **system: file**

これらのタグは、コンテナイメージの場所(**src**)、システム内のインストール先(**dst**)、パーミッションを設定するファイル**モード**などを指定するもの です。

d. **contains-container-base.yaml**ファイルが完成したら、このファイルを使用して新しいシステムイメージを作成します。

<span id="page-10-0"></span>e. コンテナを含むシステムイメージを展開し、コンテナの状態を確認します。 このプロセスは、追加の例とともに、[「システムイメージにコンテナを追加する\(57ページ\)](#page-58-1)」で詳しく説明されています。

### **2.3. ランタイムツールsysdef.shの使用方法**

sysdef.shツールは、ブートプロセス中にターゲット上で自動的に実行されるように設計されていますが、このツールを使用して情報を取得し、手動で sysdefスクリプトを実行することができま[す。](#page-4-0)

### **このタスクについて**

sysdef.shツールに関する追加情報は、「Linux Assembly Tool [システム定義の概要\(](#page-4-1)3 ページ)」参照してください。

### **始める前に**

Linux Assembly Toolで作成したデプロイ済みシステムイメージに、少なくとも1つのsysdefスクリプトを持つsystemオプションが含まれている必要がありま す。

### **手順**

a. **sysdef.sh** のヘルプ出力を表示します。

```
# sysdef.sh -h
usage: sysdef.sh [-f] [-v] |run-once|run-on-upgrade|run-always [script1] [script2] [...]
    sysdef.sh [-f] [-v] run-all
    sysdef.sh [-v] list
      -f: ignore stamp, force to run
      -v: verbose
```
b. **sysdef.service**のステータスを確認します。

# **systemctl status sysdef.service**

\* sysdef.service - A tool to implement the runtime functionality of the System Definition. Loaded: loaded (/usr/lib/systemd/system/sysdef.service; enabled; vendor preset: disabled) Active: active (exited) since Mon 2021-05-23 07:53:30 UTC; 1h 8min ago Process: 329 ExecStart=/usr/bin/sysdef.sh run-all (code=exited, status=0/SUCCESS) Main PID: 329 (code=exited, status=0/SUCCESS)

#### c. 特定のスクリプトを手動で再実行する。

```
$ sysdef.sh -f run-on-upgrade 10_update_containers.sh
Start run-on-upgrade(20210523074928) 10 update containers.sh
...
Run run-on-upgrade(20210523074928) 10_update_containers.sh success
```
#### d. すべてのスクリプトを手動で再実行する。

```
$ sysdef.sh -f run-all
Start run-on-upgrade(20210523074928) 10_update_containers.sh
...
Run run-on-upgrade(20210523074928) 10_update_containers.sh success
```
e. sysdef.shのログを確認する。

```
$ grep sysdef /var/log/syslog
2021-05-23T07:52:54.216341+00:00 intel-x86-64 sysdef.sh[329]: Start run-once 10_add_system_user
.sh
2021-05-23T07:52:54.220970+00:00 intel-x86-64 sysdef.sh[329]: Run run-once 10_add_system_user.s 
h success 
2021-05-23T07:52:54.222146+00:00 intel-x86-64 sysdef.sh[329]: Start run-once 20_add_user_home.s 
h
```
f. システムで実行するすべてのスクリプトをリストアップします。

```
$ sysdef.sh list
run-once
    10 add system user.sh
    10 add system user.sh.stamp
    20 add user home.sh
    20_add_user_home.sh.stamp
     30_set_hostname.sh
     30_set_hostname.sh.stamp
     40_set_ntp.sh
    40 set ntp.sh.stamp
run-on-upgrade(20210523074928)
    10 update containers.sh
    10 update containers.sh.stamp
     containers.dat
run-always
    10 start containers.sh
```
### <span id="page-11-0"></span>**2.4. Linux Assembly Tool システム定義 input.yaml サンプルファイル**

システム定義 **input.yaml** ファイルは、あなたがイメージを作成する多くの場面で、システム関連の情報を定義するための具体的な情報を提供します。

**input.yaml**のファイル名は参考例です。子が**.yaml**であれば、用途に応じたファイル名を付けることができます。

注

### 中核となるinput.yaml ファイルの例については、「[Linux Assembly Tool Core input.yaml](#page-49-0) [サンプルファイル](#page-49-0) (48ページ)」を参照してください。

最初にSDKをインストールしてセットアップするとき、参照用の**\*.yaml**ファイルは含まれていません。これを作成するには、ソースとなるSDKの作業ディレクトリ で次のコマンドを実行します。

<span id="page-12-0"></span>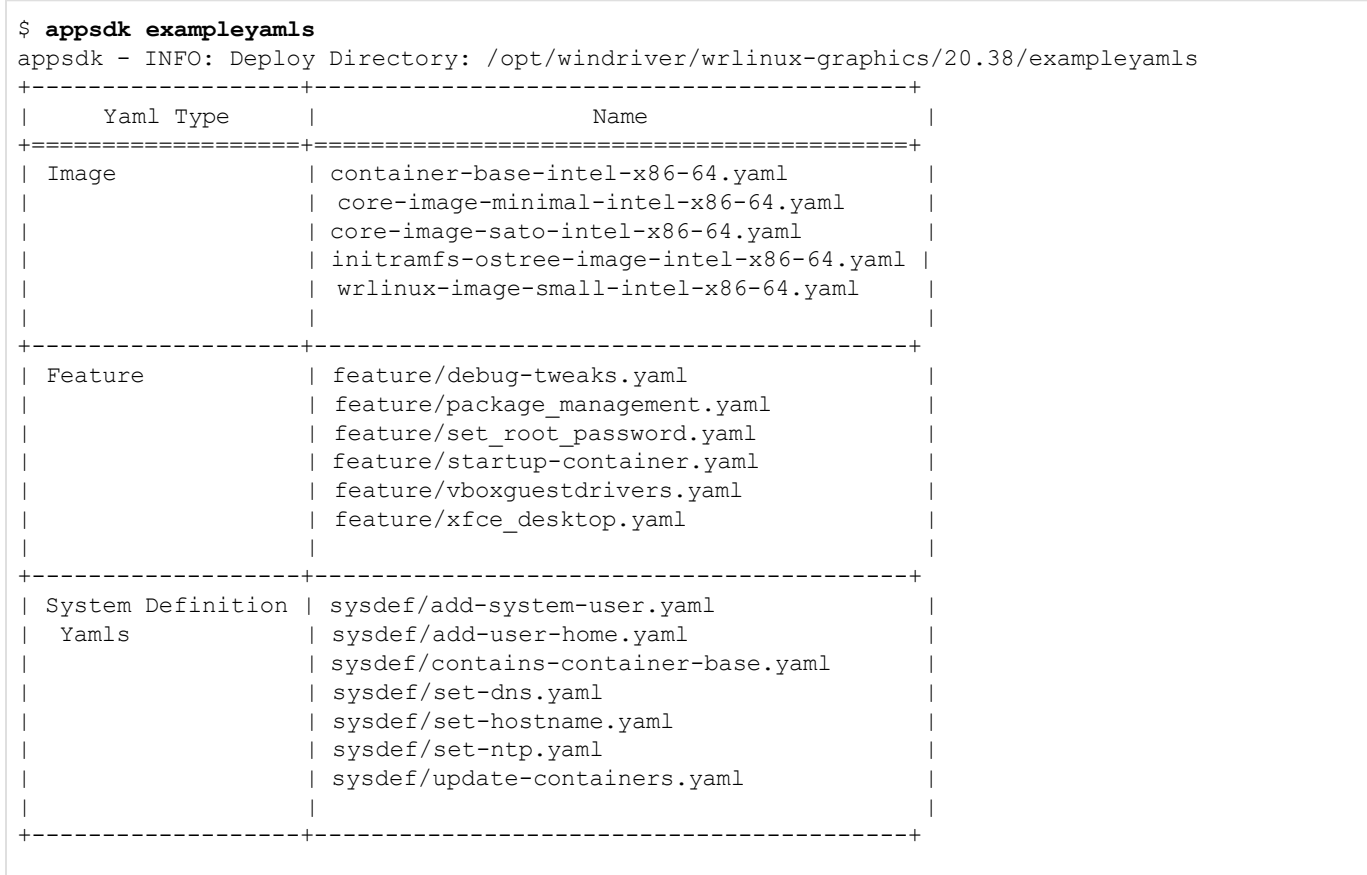

### これらのサンプルファイルを元に、独自のファイルを作成してください。

注

このサンプルファイルは、あくまで参考用です。バイナリ開発は継続的に行われているため、このセクションには 最新の更新が含まれていない可能性があります。常に最新の内容で作業できるように、上記のコマンドを実行し て、最新のサンプル **\*.yaml** ファイルを生成してください。

### **add-system-user.yamlサンプルファイル**

次のサンプルファイルでは、パスワード付きで、ホームディレクトリを持たない新規ユーザーをシステムに追加するように指定しています。

```
# - Add a new user to the system, do not create home directory 
# Username: system-user 
# Password: 123456 
image_type:
- ostree-repo
- ustart
packages:
- shadow
- base-passwd
- base-files
system:
- run once:
  - exampleyamls/sysdef/run_once.d/10_add_system_user.sh
  once.d/10 add system user.sh
```
### **add-user-home.yaml サンプルファイル**

```
次のサンプルファイルでは、システムに追加する新しいユーザーとパスワード、ホームディレクトリを指定しています。
```

```
# - Add a new user and create user's home directory and 
# add the user to sudo group 
# - Allow members of group sudo to execute any command 
# Username: admin 
# Password: 123456
image_type:
- ostree-repo
- ustart
packages:
- shadow
- base-passwd
- base-files
- sudo
system:
- run once:
  - exampleyamls/sysdef/run_once.d/20_add_user_home.sh
- files:
  - file:
      src: exampleyamls/sysdef/files/sudoers_sudo 
      dst: /etc/sudoers.d/sudo 
      mode: 644
```
### <span id="page-14-0"></span>**contains-ontainer-base サンプルファイル**

以下のサンプルファイルでは、シェルスクリプトによるコンテナの起動とアップグレードのためのシステム固有のオプションとともに、デプロイするコンテナを指定して います。

```
image_type:
- ostree-repo
- ustart
packages:
- startup-container
- docker
rootfs-post-scripts:
- echo "contains-container-base load=/var/docker-images/container-base-intel-x86-64.docker-image.t
ar.bz2 image=container-base-intel-x86-64" >> $IMAGE ROOTFS/etc/sysdef/run on upgrade.d/containers
.dat
system:
- run on upgrade:
 - exampleyamls/sysdef/run_on_upgrade.d/10_update_containers.sh
- run always:
 - exampleyamls/sysdef/run_always.d/10_start_containers.sh
- contains:
  - exampleyamls/container-base-intel-x86-64.yaml
- files:
  - file:
       src: sub deploy/deploy/container-base-intel-x86-64.docker-image.tar.bz2
       dst: /var/docker-images/
```
### **set-dns.yamlサンプルファイル**

次のサンプルファイルは、イメージの DNS 設定を定義するために使用する **\*.conf** ファイルを指定します。

```
# Set Wind River DNS 
 age_type
-
ostree-repo
-
ustart
-
files:
  -
file:
system:
      src: exampleyamls/sysdef/files/dns.conf dst: /
      etc/systemd/resolved.conf.d/dns.conf
      mode: 644
```
### **set-hostname.yamlサンプルファイル**

次のサンプルファイルは、MACアドレスまたは現在時刻をもとにシステムのホスト名の設定を指定します。

```
ostree-repo
ustart 
packages:
sed 
system:
#!/bin/sh
# Set hostname based on MAC address or current time 
 age_type
-
run_once:
-
exampleyamls/sysdef/run_once.d/30_set_hostname.sh
```
### **set-ntp.yaml サンプルファイル**

次のサンプルファイルは、システムネットワークタイムプロトコル (NTP) サーバーの設定を指定します。

```
# Set Wind River NTP 
image_type:
- ostree-repo
- ustart
system:
- run once:
  - exampleyamls/sysdef/run_once.d/40_set_ntp.sh
```
### **スタートアップコンテナファイルのサンプル**

以下は、intel-x86-64 BSP 用の startup-container **input.yaml** ファイルの例です。この例では、システムイメージにコンテナを含め、その実行方法を指 定するための 3 種類の方法を提供しています。

```
packages:
- startup-container
- docker
rootfs-post-scripts:
- echo "container-base load=/var/docker-images/container-base-intel-x86-64.docker-image.tar.bz2 im
age=container-base-intel-x86-64" >> $IMAGE_ROOTFS/etc/sysdef/run_on_upgrade.d/containers.dat
- echo "ubuntu-tar load=/var/docker-images/ubuntu.docker-image.tar.bz2" >> $IMAGE_ROOTFS/etc/sysde
f/run_on_upgrade.d/containers.dat
- echo "wrlinux-image-full import=/var/docker-images/target-full-intel-x86-64.tar.bz2 run-cmd=/bin
/sh" >> $IMAGE_ROOTFS/etc/sysdef/run_on_upgrade.d/containers.dat
- skopeo copy --src-tls-verify=false --insecure-policy docker://pek-lpdfs01:5000/ubuntu docker-arc
hive:$IMAGE_ROOTFS/var/docker-images/ubuntu.docker-image.tar.bz2:ubuntu-tar
system:
- run on upgrade:
  - exampleyamls/sysdef/run on upgrade.d/10 update containers.sh
- run always:
  - exampleyamls/sysdef/run_always.d/10_start_containers.sh
- files:
  - file:
      src: deploy/container-base-intel-x86-64.docker-image.tar.bz2 
      dst: /var/docker-images/ 
      mode: 644
  - file:
      src: http://path_to_server /dist/wrlinux/lts-22/intel-x86-64/latest/dist/intel-x86-64/container-
full-intel-x86-64/wrlinux-image-full-intel-x86-64.tar.bz2
      dst: /var/docker-images/
      mode: 644
```
### **update-containers.yamlサンプルファイル**

以下のサンプルファイルでは、起動およびアップグレードするコンテナを指定しています。この例では、**containers.dat** ファイルが更新するコンテナのリストを保 持しています。

```
# - At a boot after upgrade, pulls listed containers (from containers.dat)
# from a public registry and runs them.
# - At each boot, start listed containers (from containers.dat)
# - Two containers in containers.dat: hello-world and ubuntu
# - Add a docker_daemon.jason to set private insecure registries of Wind River
image_type:
- ostree-repo
- ustart
packages:
- startup-container
- docker
rootfs-post-scripts:
- echo "ubuntu" >> $IMAGE ROOTFS/etc/sysdef/run on upgrade.d/containers.dat
- echo "ubuntu-bash image=ubuntu run-opt="-p 2224:22 -it" run-cmd=/bin/bash" >> $IMAGE_ROOTFS/
etc/
sysdef/run_on_upgrade.d/containers.dat
system:
- run on upgrade:
- exampleyamls/sysdef/run_on_upgrade.d/10_update_containers.sh
- run always:
- exampleyamls/sysdef/run_always.d/10_start_containers.sh
- files:
- file:
src: exampleyamls/sysdef/run_on_upgrade.d/containers.dat
dst: /etc/sysdef/run on upgrade.d/
mode: 644
```
# **2.5. パッケージのアップデートをシードするための開発用HTTPサーバーのセットアップ**

SDKはビルドパッケージリポジトリとは別に使用するように設計されているため、SDKパッケージに追加や変更を加える場合、これらの更新を他のターゲットデ バイスで利用できるようにする機能が必要です。

### **このタスクについて**

これを実現するために、SDK がインストールされている Linux ホストシステム トに HTTP サービスを作成します。これにより、開発中に使用するパッケージリ ポジトリに簡単にアクセスでき、[「Distroイメージによるベースコンテナ、](#page-24-0)SDK、パッケージフィードの構築 (23 ページ) 」で説明するWind River Linuxビルド システムを必要としないため、開発テストとパッケージの更新が簡素化されます。

この例は開発目的だけのものであり、多数のデバイスに対応するように設計されていません。顧客向けのパッケージリポジトリには、この手順で使用した Python ベースのサーバーよりも堅牢な Linux ホスト(Web サーバー)を使用する必要があるかもしれませんが、これはこのドキュメントの範囲外です。

### **始める前に**

Linux Assembly Toolを使用するためには、インターネットに接続可能なLinuxホストシステムが必要です。

### **手順**

a. パッケージリポジトリ用のディレクトリを作成します。

\$ **mkdir -p /path-to /http\_service\_data/third\_party\_repo**

### b. サーバーを起動します。

\$ **python3 -m http.server 8888 --directory /path-to /http\_service\_data**

サーバーが起動すると、ブラウザで [http://host-IP-address](http://host-ip-address/) **:8888/third\_party\_repo** にアクセスできるようになります。

# <span id="page-18-0"></span>**3. WIND RIVER LINUX ASSEMBLY TOOLの使い方 3.1. Linux Assembly Toolのインストールと実行**

Linux Assembly Toolは、バイナリ・リリースリポジトリを管理するための一般的なタスクを実行するのに役立ちます。

### **このタスクについて**

これらのタスクには、RPM パッケージの構築と公開、特定のハードウェア用のパッケージ フィードからのイメージ作成、更新された SDK の作成、および SDK ビルドの正常性の確認が含まれます。Linux Assembly Tool は、x86-64 Linux ホストシステムでサポートされています。

### **始める前に**

- [「ソースからビルドするバイナリベースコンテナ、](#page-21-0)SDK、パッケージフィード (20ページ)」および「Distroイメージによるベースコンテナ、SDK、パッ ケ[ージフィードの構築\(](#page-24-1)23 [ページ\)」で説明するように、パッケージリポジトリをセットアップしてビルドを完了させる必要があります。](#page-24-0)
- インターネットに接続する必要があります。

### **手順**

a. SDK を Linux ホストシステムにインストールします。

SDKが存在するディレクトリ(通常はプラットフォームプロジェクトのビルドディレクトリである**tmp-glibc/deploy/sdk**に移動してください。 ディレクトリに移動し、シェルスクリプトを実行します。

\$ **./wrlinux-\*-container-base-sdk.sh -y -d** *sdkDir*

この例のsdkDirはSDKをインストールする場所を表しています。

b. SDKを使用できるように環境を整えます。

SDKの作業ディレクトリsdkDir **/windriver/wrlinux-graphics/2X.XX**に移動し、環境設定スクリプトを実行します。

\$ **. ./environment-setup-\*-wrs-linux**

このスクリプトは、環境を設定し、**sysroots** サブディレクトリを作成します。これでアプリケーションSDK管理ツールを使用する準備が整いました。

### c. Linux Assembly Toolを起動し、**-h**オプションで使用オプションを表示します。

注 Linux Assembly Toolは、ツールの位置引数およびサブコマンドのBashシェルタブ補完をサポートしています。appsdkと位置引数の 先頭をタイプして**TAB**キーを押すだけで補完され、利用可能なオプションが表示されます。

```
$ appsdk -h
usage: appsdk [-h] [-d] [-q] [--log-dir LOGDIR]
              {gensdk,checksdk,genrpm,publishrpm,genimage,geninitramfs,gencontainer,genyaml,exa
mpleyamls}
              ...
```

```
Wind River Linux Assembly Tool
positional arguments:
  {gensdk,checksdk,genrpm,publishrpm,genimage,geninitramfs,gencontainer,genyaml,exampleyamls}
                           Subcommands. "appsdk <subcommand> --help" to get more info
    gensdk Generate a new SDK
    checksdk Sanity check for SDK
    genrpm Build RPM package
    publishrpm Publish RPM package
    genimage Generate images from package feeds for specified machines<br>
geninitramfs Generate Initramfs from package feeds for specified machin
    geninitramfs Generate Initramfs from package feeds for specified machines<br>gencontainer Generate Container Image from package feeds for specified
                         Generate Container Image from package feeds for specified
                          machines
    genyaml Generate Yaml file from Input Yamls<br>exampleyamls Deploy Example Yaml files
                           Deploy Example Yaml files
optional arguments:
  -h, --help
  -d, --debug
  -q, --quiet
  --log-dir LOGDIR
ing
                          show this help message and exit 
                           Enable debug output 
                           Hide all output except error messages
                           Specify dir to save debug messages as log.appsdk regardless of the logg
                           level
Use appsdk <subcommand> --help to get help
```
このツールは、オプションの引数とともに、利用可能なアクションを定義するために位置引数を使用することに注意してください。位置引数に関する追加の ヘルプを得るには、例えば**-h**オプションをつけてその引数を実行します。

```
$ appsdk gensdk -h
usage: appsdk gensdk [-h] -f FILE [-o OUTPUT]
optional arguments:<br>-h, --help
  -h, --help show this help message and exit<br>-f FILE, --file FILE An input yaml file specifying in
                                   An input yaml file specifying image information.
  -o OUTPUT, --output OUTPUT
                                   The path of the generated SDK. Default to deploy/AppSDK.sh in curr
ent
                                   directory
```
利用可能なすべてのオプションの一覧は、「Linuxアセンブリツールオプションリファレンス(42 [ページ\)」](#page-43-0)を参照してください。

### **次のステップ**

Linux Assembly Tool を起動すると、これを使用してバイナリ・リリースを管理することができます。ソースから新しいパッケージを追加して、外部のターゲット デバイスで利用できるようにする例については、「[Linux Assembly Tool](#page-55-1)を使用してソースパッケージを追加する (54 ページ) 」を参照してください。

# <span id="page-20-0"></span>**3.2. input.yamlサンプルファイルのサポート情報**

サンプルの**\*.yaml**ファイルを作成する際、いくつかの注意事項があります。

appsdk exampleyamls コマンドは、開発プロジェクトを立ち上げる際の参考として使用できるよう、SDK 内の **\*.yaml** ファイルのリストを作成します。これ らのサンプルファイルの作成の詳細については、「[input.yaml](#page-32-0)[サンプルファイルを作成する](#page-32-0) (31ページ)」を参照してください。このトピックに含まれるサンプル ファ イルの内容の一覧は、「「[Linux Assembly Tool Core input.yaml](#page-49-0) [サンプルファイル](#page-49-0) (48ページ)」参照してください。

appsdkコマンドでgenimageやgencontainerなどの位置引数を使用して**input.yaml**ファイルを参照する場合、作成するイメージに固有の**\*.yaml**ファイル のみを参照することが重要です。たとえば、genimage位置引数でイメージの**\*.yaml**ファイルのみを参照し、コンテナやinitramfsの**\*.yaml**ファイルを参照しな いようにします。異なるタイプの \*.yaml を使用すると、イメージの作成に失敗する、不完全なイメージになって起動に失敗するといったことが発生します。

### **Image \*.yaml ファイル**

- core-image minimal, core-image-sato, wrlinux-image-small では、appsdk genimage コマンドでイメージ **\*.yaml ファイルを**参照する のみです。
- **image\_type** セクションには、  **ostree\_repo** と  **ustart** オプションを別々の項目として含める必要があります。
- **packages**セクションは、利用可能なすべてのパッケージをリストアップするのではなく、以下の環境コマンドを使用して、 **PACKAGE\_INSTALL** BitBake変数を参照し、作成中のパッケージのリストを取得します。

\$ **bitbake -e** imageName

### **コンテナとinitramfsの\*.yamlファイル**

- コンテナベースのイメージの場合、**image\_type**セクションに**-container**オプションが含まれている必要があります。appsdk gencontainerコマンドで コンテナ**\*.yaml**ファイルのみを参照します。
- initramfsイメージの場合、**image\_type**セクションに **initramfs**オプションが含まれていなければなりません。appsdk geninitramfsコマンドを使用 して、initramfsの**\*.yaml**ファイルのみを参照します。

### **Feature \*.yaml ファイル**

Feature **\*.yaml** ファイルは、パッケージセクションで機能そのものを参照することによって、追加機能を追加できるようにすることで、カスタマイズを簡素化する のに役立ちます。これらの機能は、Wind River Linuxで使用される機能テンプレートと同じです。利用可能なテンプレートオプションの一覧は、Wind River Linux Platform Developer's Guideを参照してください。[Feature Templates by Layer Reference](https://docs.windriver.com/bundle/Wind_River_Linux_Platform_Developers_Guide_LTS_22/page/sem1675799095179.html)[を参](https://docs.windriver.com/csh?version=os_linux_bin_lts_21&version=os_linux_lts_21&topicname=mmo1403548713939)照してください。

注 Linux Assembly Toolは、すべての機能の組み合わせに対応しているわけではありません。

Feature **\*.yaml** ファイルを参照する場合、その機能が作成するイメージの種類と一致していることを確認します。例えば、**vboxguestdrivers.yaml** や **xfce\_desktop.yaml などの** feature yaml ファイルはシステムイメージを必要とし、コンテナや initramfs ベースのイメージでは動作しません。これらを使用 しようとすると、Linux Assembly Tool はイメージ作成中に検証エラーを報告します。

Wind River Linux Distro システムイメージ **\*.yaml** ファイル (**wrlinux-image-small-intel- x86-64.yaml** など) でFeature **\*.yaml** ファイルを参照す る場合、次のFeature **\*.yaml** ファイルは Wind River によって検証されています。

- **package\_management.yaml**
- **vboxguestdrivers.yaml**

サポートされているパッケージの一覧は、**\*.yaml**ファイルのpackagesセクションを参照してください。

# <span id="page-21-0"></span>**3.3. ソースからビルドするバイナリベースコンテナ、SDK、パッケージフィード**

Wind River Linux Distroのバイナリ・リリースイメージ、SDK、バイナリアップデートをソースから保守するために必要なパッケージフィードを構築する方法を紹 介します。

### **このタスクについて**

以下の手順は、バイナリ・リリースイメージとそれを維持するために必要なパッケージリポジトリを作成するための1つの方法です。もう1つの方法は、既存のバイ ナリ・リリースを再利用することです。詳細は、[「Distroイメージによるベースコンテナ、](#page-24-1)SDK、パッケージフィードの構築(23 ページ)」を参照してください。

Note: この手順は、Wind River Linux LTSをお使いのお客様で、Wind River Linux Distroもお使いのお客様が対象です。

イメージを構築し、パッケージリポジトリを設定すると、Linux Assembly Tool を使用して、RPM パッケージの構築と公開、特定のハードウェア用のパッケー ジフィードからのイメージ作成、更新された SDK の作成、および SDK 構築の正常性の確認など、イメージ管理に役立つ多くのタスクを実行できるようになり ます。詳細については、「Linux [Assembly](#page-18-0) Tool[のインストールと実行](#page-18-0) (17ページ)」を参照してください。

バイナリ・リリースでサポートされているBSPの一覧は、Wind River Linux [Distro Quick](https://www.windriver.com/japan/product/linux/distro-quick-start-lts22) Startを参照してください。

### **始める前に**

- Wind River Linux Distro [を使用するための](https://docs.windriver.com/csh?version=os_linux_bin_lts_21&version=os_linux_lts_21&topicname=apt1631201995963)要件を満たす Linux ホスト。詳細は、Wind River Linux Release Notes: Host [System](https://docs.windriver.com/csh?version=os_linux_bin_lts_21&version=os_linux_lts_21&topicname=tpp1630358079670) [Recommendations and Requirements](https://docs.windriver.com/bundle/Wind_River_Linux_Release_Notes_LTS_22_tki1589820771450/page/mmo1403548582698.html)を参照してください。
- [クローンされたプラットフォームプロジェクトの](https://docs.windriver.com/bundle/Wind_River_Linux_Platform_Developers_Guide_LTS_22/page/qru1675971322086.html)Gitリポジトリ。詳細は、Wind River Linux Platform Development Quick Start: Setting Up the Platform Project Development Environmentを参照してください。
- プラットフォームプロジェクトのビルドを行う際に、コンポーネントをダウンロードするためのインターネットアクセス。
- パッケージの更新を行うために専用のウェブサーバーを設置することを強く推奨します。この手順では、Python 3 http.serverを例としてのみ使用しま す。

### **手順**

a. プラットフォームプロジェクトを設定します。

```
$ setup.sh --machines=intel-x86-64 --distro=wrlinux-graphics \
--dl-layers --all-layers
```
この例では、intel-x86-64 BSPを使用しています。バイナリビルドには、bcm-2xxx-rpi4 BSPを使用することもできます。

### b. 開発環境を整える。

このステップは、プロジェクトのたびに実行する必要があります。

a. プロジェクトディレクトリから**環境設定**スクリプトを実行します。

このステップでは、Linux開発ホストシステムのツールを、ビルドシステムが必要とする特定のバージョンで補強します。

\$ **. ./environment-setup-x86\_64-wrlinuxsdk-linux**

**b.oe-init-build-env**スクリプトを実行します。

このステップでは、特定のビルドディレクトリに対して開発環境を設定します。以下のコマンドをオプションなしで実行すると、デフォルトのprojectDir **/buildが**ビルドディレクトリとして設定されます。

\$ **. ./oe-init-build-env**

別のディレクトリを使用したい場合は、コマンドにディレクトリ名またはパスを付加してください。

```
$ . ./oe-init-build-env newBuildDir
```
コマンドが完了すると、ターミナルは指定されたビルドディレクトリに自動的に移動します。これで、プラットフォームプロジェクトを開発する準備が整い ました。

c. ビルドディレクトリの**conf/local.conf**ファイルを更新して、以下を追加します。

以下のテキストをコピーしてターミナルに貼り付け、**local.conf**ファイルに内容を追加してください。

```
cat << ENDOF >> conf/local.conf 
PACKAGE_FEED_BASE_PATHS = "rpm"
PACKAGE_FEED_URIS = "http://web-server-url :8080/lat"
ENDOF
```
この例の、web-server-urlを、スタンドアロンのウェブサーバーまたは開発用ホストのURLまたはIPアドレスに置き換えてください。

d. バイナリ・リリースをサポートするために必要なレシピをビルドします。

a. RPMレポジトリを構築します。

\$ **bitbake world && bitbake package-index**

このコマンドは、すべてのパッケージをビルドし、DNF パッケージマネージャでパッケージを管理するために必要な repodata を作成します。Linuxホ ストシステムによっては、このコマンドの完了に時間がかかることがあります。

コマンドが完了すると、ビルドディレクトリ **tmp-glibc/deploy/rpm/arch / repodata/repmod.xml** ファイルなどのパッケージリポジトリデータが作 成されます。

\$ **ls tmp-glibc/deploy/rpm/\*/repodata/repomd.xml -1**  tmp-glibc/deploy/rpm/corei7\_64/repodata/repomd.xml tmp-glibc/deploy/rpm/intel\_x86\_64/repodata/repomd.xml tmp-glibc/deploy/rpm/noarch/repodata/repomd.xml

ビルドシステムは、BSPで定義されたMACHINEおよびDEFAULTTUNE設定に応じて、一致するアーキテクチャの追加のパッケージフィードを [作成し、ビルドログで確認できるようにすることに注意してください。詳細については、「](https://docs.windriver.com/bundle/Wind_River_Linux_Platform_Developers_Guide_LTS_22/page/mmo1433778583499.html)Wind River Platform Developer's Guide : Enabling [Multilib Support in Platform Projects](https://docs.windriver.com/csh?version=os_linux_bin_lts_21&version=os_linux_lts_21&topicname=mmo1433778583499)」を参照してください

b. ベースとなるリファレンスイメージを構築します。

```
$ bitbake imageName
```
### Wind River Linux Distro Developer's Guide, LTS 22

この例では、imageNameはLinux Assembly Toolのサポートでビルドしたいイメージレシピの名前、例えば**wrlinux-image-std**を表しています。

c. SDKをビルドする。

\$ **bitbake** *imageName* **-c populate\_sdk**

このコマンドは、Linux Assembly Toolを使用したSDKを作成します。SDKは、**tmp-glibc/deploy/sdk/**ディレクトリに、拡張子**\*.shで配置さ れます。**

e. パッケージリポジトリを設定します。

注

専用Webサーバーをご利用の場合は、次のステップに進んでください。

Webサーバを簡単に作成する方法として、以下のようにPython3の**http.server**モジュールを活用する方法があります。

a. **tmp-glibc/deploy**ディレクトリに移動します。

\$ **cd tmp-glibc/deploy**

b. 以下のコマンドを実行して、8080番ポートでサーバーを起動します。

\$ **python3 -m http.server 8080**

f. 前のステップで作成したリポジトリへのシンボリックリンクを作成します。

\$ **ln -snf** *path-to-build* **/tmp-glibc/deploy /var/www/html/lat**

この時点で、[http](http://web-server-url/)**://web-server-url :8080/lat**ディレクトリは、インターネット上でアクセスできるようになっているはずです。

g. この手順で構築したイメージへのアクセスをテストするには、別のターミナルウィンドウからwgetコマンドを使用します。

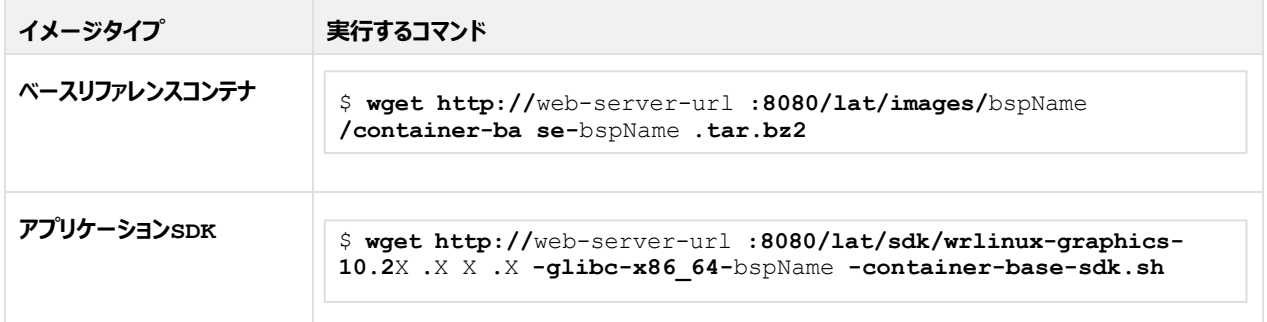

コンテナまたはSDKは、コマンドを実行した場所に正常にダウンロードされます。

### **次のステップ**

初期ビルドが完了し、パッケージ リポジトリが稼働したら、バイナリ更新の管理に使用する Linux Assembly Tool を使用して SDK をインストールするこ とができます。詳細については、「[Linux Assembly Tool](#page-18-0)[のインストールと実行](#page-18-0) [\(17](#page-18-0) [ページ\)](#page-18-0)」を参照してください。

# <span id="page-24-1"></span><span id="page-24-0"></span>**3.4. Distroイメージによるベースコンテナ、SDK、パッケージフィードの構築**

Wind River Linux Distroのバイナリ・リリースイメージ、SDK、バイナリアップデートをソースから保守するために必要なパッケージフィードを構築する方法 を紹介します。

### **このタスクについて**

以下の手順は、バイナリ・リリースイメージとそれを維持するために必要なパッケージリポジトリを作成するための1つの方法です。もう1つの方法は、ソースから イメージをビルドすることです。詳細は[、「ソースからビルドするバイナリベースコンテナ、](#page-21-0)SDK、パッケージフィード (20ページ)」を参照してください。

イメージを構築し、パッケージリポジトリを設定すると、Linux Assembly Tool を使用して、RPM パッケージの構築と公開、特定のハードウェア用のパッケー ジフィードからのイメージ作成、更新された SDK の作成、および SDK 構築の正常性の確認など、イメージ管理に役立つ多くのタスクを実行できるようになり ま す。詳細については、「Linux [Assembly](#page-18-0) Tool[のインストールと実行](#page-18-0) (17ページ)」を参照してください。

バイナリ・リリースでサポートされているBSPの一覧は、Wind River Linux [Distro Quick](https://www.windriver.com/japan/product/linux/distro-quick-start-lts22) Startを参照してください。

### **始める前に**

- Wind River Linux Distro を使用するための要件を満たす Linux ホスト。詳細については、Wind River Linux Release Notes: Host System [Recommendations and Requirements](https://docs.windriver.com/bundle/Wind_River_Linux_Release_Notes_LTS_22_tki1589820771450/page/mmo1403548614704.html)参照してください。
- [以前にクローンされたプラットフォームプロジェクトの](https://docs.windriver.com/bundle/Start_here_Wind_River_Linux_Platform_Development_Quick_Start_LTS_22/page/mul1675967922377.html)Gitリポジトリ。詳細は、Wind River Linux Platform Development Quick Start: Setting [Up](https://docs.windriver.com/csh?version=os_linux_bin_lts_21&version=os_linux_lts_21&topicname=tpp1630358079670) the Platform Project Development Environmentを参照してください。
- プラットフォームプロジェクトのビルドを行う際に、コンポーネントをダウンロードするためのインターネットアクセス。
- パッケージの更新を行うために専用のウェブサーバーを使用することを強くお勧めします。この手順では、例としてPython 3 http.serverを使用していま す。

### **手順**

a. プラットフォームプロジェクトを設定します。

```
$ setup.sh --machines=intel-x86-64 --distro=wrlinux-graphics \
--dl-layers --all-layers
```
この例では、intel-x86-64 BSPを使用しています。バイナリビルドには、bcm-2xxx-rpi4 BSPを使用することもできます。

### b. 開発環境を整える。

このステップは、プロジェクトのたびに実行する必要があります。

a. プロジェクトディレクトリから**環境設定**スクリプトを実行します。

このステップでは、Linux開発ホストシステムのツールを、ビルドシステムが必要とする特定のバージョンで補強します。

### \$ **. ./environment-setup-x86\_64-wrlinuxsdk-linux**

b. **oe-init-build-env**スクリプトを実行します。

このステップでは、特定のビルドディレクトリに対して開発環境を設定します。以下のコマンドをオプションなしで実行すると、デフォルトのprojectDir

**/buildが**ビルドディレクトリとして設定されます。

\$ **. ./oe-init-build-env**

別のディレクトリを使用したい場合は、コマンドにディレクトリ名またはパスを付加してください。

\$ **. ./oe-init-build-env** *newBuildDir*

コマンドが完了すると、ターミナルは指定されたビルドディレクトリに自動的に移動します。これで、プラットフォー・プロジェクトを開発する準備が整いま した。

c. ビルドディレクトリの**conf/local.conf**ファイルを更新して、以下を追加します。

以下のテキストをコピーしてターミナルに貼り付け、**local.conf**ファイルに内容を追加してください。

**cat << ENDOF >> conf/local.conf PACKAGE\_FEED\_URIS =** *["http://web-server-url](http://web-server-url/)* **:8080/lat" ENDOF**

この例では、web-server-urlを、スタンドアロンのウェブサーバーまたは開発用ホストのURLまたはIPアドレスに置き換えてください。

d. **gen-image**スクリプトで必要なコンポーネントをビルドします。

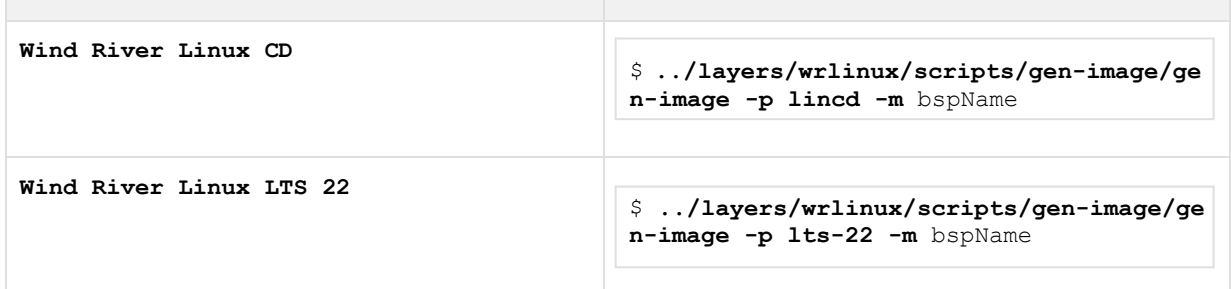

この例では、**gen-image**スクリプトは以下のオプションを使用してイメージを作成します。

- **-m**は**-machineの**略で、マシン名、またはBSPを定義します。
- **-p** は **--product の**略で、製品を lincd として定義します。

オプションとして、**-o**、**--outdir**オプションで出力ディレクトリを指定することができます。デフォルトでは、ビルドディレクトリの**outdir**サブディレクトリに出力イ メージとリポジトリが作成されます。

e. パッケージリポジトリを設定します。

注

専用Webサーバーをご利用の場合は、次のステップに進んでください。

Webサーバを簡単に作成する方法として、以下のようにPython3の**http.server**モジュールを活用する方法があります。

a. ビルドディレクトリ **outdir** サブディレクトリに移動します。

\$ **cd outdir**

b. 以下のコマンドを実行して、8080番ポートでサーバーを起動します。

\$ **python3 -m http.server 8080**

f. 前のステップで作成したリポジトリへのシンボリックリンクを作成します。

\$ **ln -snf** *path-to-build* **/outdir /var/www/html/lat**

この時点で、[http](http://web-server-url/)**://web-server-url :8080/assembly-tool**ディレクトリは、インターネット経由でアクセスできるようになっているはずです。

g. この手順で構築したイメージへのアクセスをテストするには、別のターミナルウィンドウからwgetコマンドを使用します。

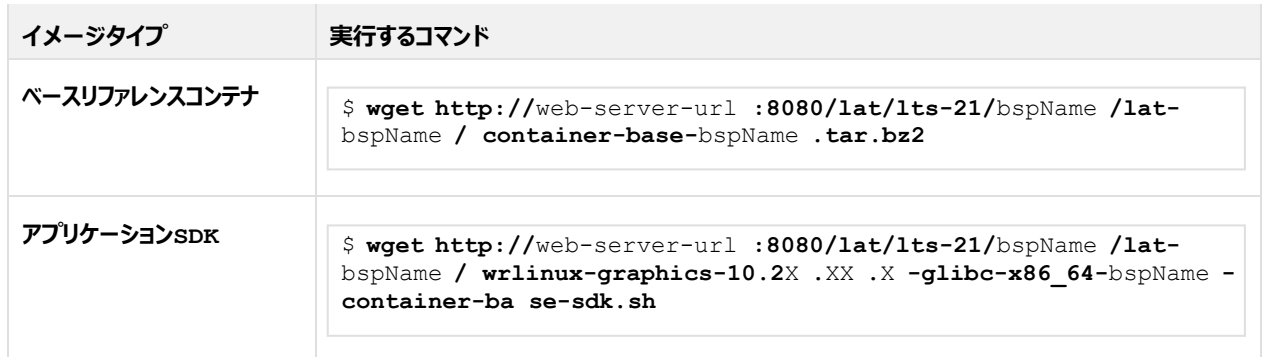

コンテナまたはSDKは、コマンドを実行した場所に正常にダウンロードされるはずです。

### **次のステップ**

初期ビルドが完了し、パッケージ リポジトリが稼働したら、バイナリ更新の管理に使用する Linux Assembly Tool を使用して SDK をインストールするこ とができます。詳細については、「[Linux Assembly Tool](#page-18-0)[のインストールと実行](#page-18-0) (17ページ) 」を参照してください。

# **3.5. プラットフォームビルド環境でLinux Assembly Toolを使う**

Linux Assembly Toolは、Distroリリースリポジトリを管理するための一般的なタスクを、ビルド環境から直接実行できるようにするものです。

### **このタスクについて**

このタスクには、RPMパッケージの構築と公開、特定のハードウェア用のパッケージフィードからのイメージ生成などが含まれます。この Linux Assembly Tool は、x86- 64 の Linux ホストシステムでサポートされています。

注 Linux Assembly Tool は、ビルド環境からの SDK 生成をサポートしていません。そのため、 **gensdk**および**checksdk**位置引数は使用できません。

### **始める前に**

• 「Distroイメージによるベースコンテナ、SDK、パッケージフィードの構築(23ページ[\)」で説明したプラットフォームプロジェクトのビルドが完了](#page-24-1) し、以下のsetup.sh[のオプションが設定されている必要があります。](#page-24-1)

\$ setup.sh --machines=intel-x86-64 --distro=wrlinux-graphics \ --dl-layers --all-layers

### **手順**

a. 開発環境をセットアップします。

このステップは、プロジェクトのたびに実行する必要があります。

- 1. プロジェクトディレクトリから**environment-setup**スクリプトを実行します。 このステップでは、Linux開発ホストシステムのツールを、ビルドシステムが必要とする特定のバージョンで補強します。
- \$ **. ./environment-setup-x86\_64-wrlinuxsdk-linux**

2. **oe-init-build-env**スクリプトを実行します。 このステップでは、特定のビルドディレクトリのために開発環境を設定します。次のコマンドをオプションなしで実行します。 デフォルトのprojectDir **./build**をビルドディレクトリとして設定するために、オプションなしで次のコマンドを実行します。

\$ **. ./oe-init-build-env** 

別のディレクトリを使用したい場合は、コマンドにディレクトリ名またはパスを付加してください。

\$ **. ./oe-init-build-env newBuildDir** 

コマンドが完了すると、ターミナルは指定されたビルドディレクトリに自動的に移動します。 これで、プラットフォームプロジェクトを開発する準備が整いました。

b. **appsdk-native**レシピをビルドして、appsdkの実行ファイルを作成します。

プラットフォームプロジェクトのビルドディレクトリから、以下のコマンドを実行します。

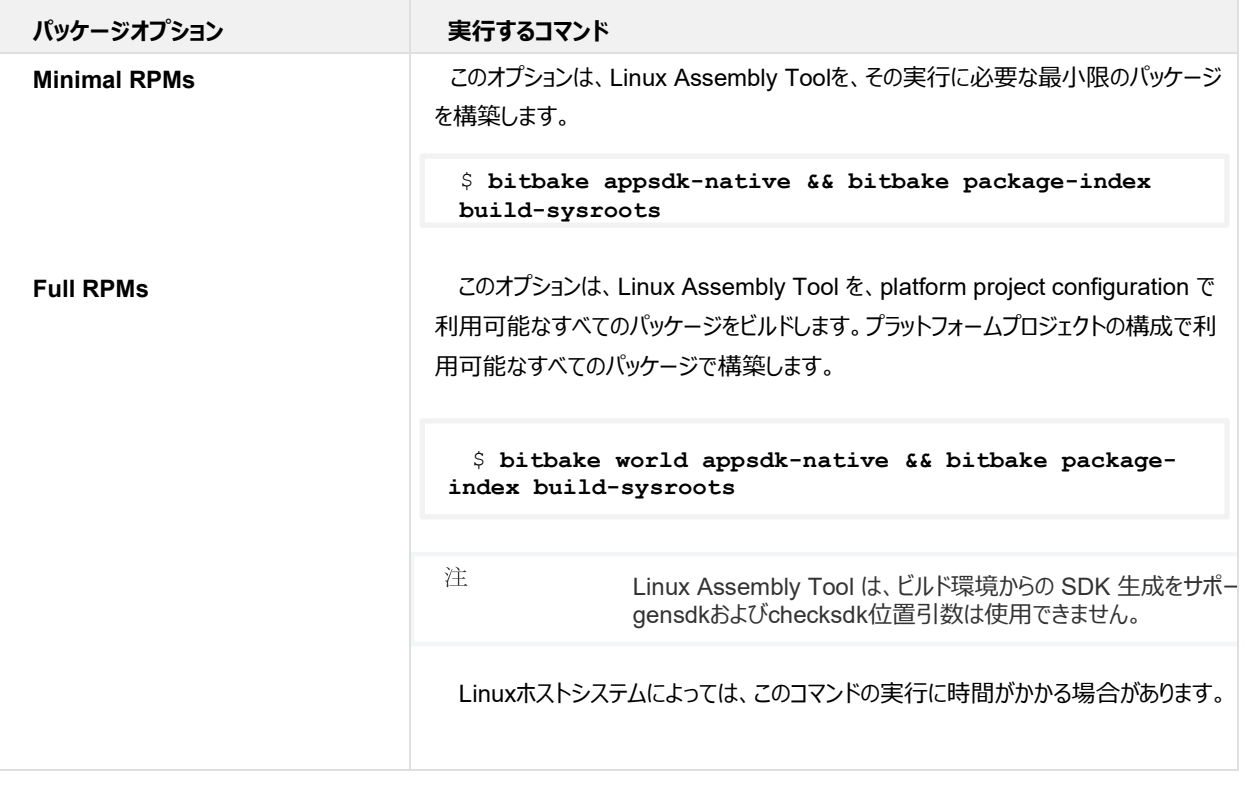

コマンドが完了すると、appsdkの実行ファイルがビルドディレクトリの **tmp-glibc/sysroots/x86\_64/usr/bin/** サブディレクトリに作成されます。

c. オプションで、ツールのBashシェル補完を有効にします。

有効にすると、Linux Assembly Toolは、ツールの位置引数およびサブコマンドのBashシェルタブ補完をサポートします。 appsdkと位置引数の先頭をタイプして**TAB**キーを押すだけで補完されるか、利用可能なオプションが表示されます。

\$ **bash --rcfile tmp-glibc/sysroots/x86\_64/environment-appsdk-native**

### d. Linux Assembly Toolを起動し、**-h**オプションで使用オプションを表示します。

\$ **tmp-glibc/sysroots/x86\_64/usr/bin/appsdk -h**  usage: appsdk [-h] [-d] [-q] [--log-dir LOGDIR] 25 | Documentation Wind River Linux Distro Developer's Guide, LTS 22 {genrpm,publishrpm,genimage,geninitramfs,gencontainer,genyaml,exampleyamls} ... Wind River Linux Assembly Tool positional arguments: {gensdk,checksdk,genrpm,publishrpm,genimage,geninitramfs,gencontainer,genyaml,exampleyamls} Subcommands. "appsdk <subcommand> --help" to get more info genrpm Build RPM package publishrpm Publish RPM package genimage Generate images from package feeds for specified machines geninitramfs Generate Initramfs from package feeds for specified machines gencontainer Generate Container Image from package feeds for specified machines genyaml Generate Yaml file from Input Yamls exampleyamls Deploy Example Yaml files optional arguments: -h, --help show this help message and exit -d, --debug Enable debug output -q, --quiet Hide all output except error messages --log-dir LOGDIR Specify dir to save debug messages as log.appsdk regardless of the logg ing level Use appsdk <subcommand> --help to get help

このツールは、オプションの引数とともに、利用可能なアクションを定義するための位置引数を使用していることに注意してください。位置引数に 関する追加のヘルプを取得するには 位置引数に関する追加のヘルプを得るには、**-h**オプションでその引数を実行します。

```
$ appsdk genimage -h
usage: appsdk genimage [-h] [-t {wic, vmdk, vdi, ostree-repo, ustart, all}]
[-o OUTDIR] [-w WORKDIR] [-n NAME] [-u URL] [-p PKG] [--pkg-external
PKG EXTERNAL][--rootfs-post-script ROOTFS POST SCRIPT]
[--rootfs-pre-script ROOTFS_PRE_SCRIPT] [--env ENV] [--no-clean]
[--no-validate] [-g GPGPATH][input [input ...]]
positional arguments:
    input Input yaml files that the tool can be run
                     against a package feed to generate an image
optional arguments:
   -h, --help show this help message and exit
   -t, --type {wic, vmdk, vdi, ostree-repo, ustart, all}
                    Specify image type, it overrides 'image type'
                     in Yaml
    -o OUTDIR, --outdir OUTDIR
                     Specify output dir, default is current working
                     directory
   -w WORKDIR, --workdir WORKDIR
                     Specify work dir, default is current working
                     directory
   -n NAME, --name NAME Specify image name, it overrides 'name' in Yaml
    -u URL, --url URL Specify extra urls of rpm package feeds
    -p PKG, --pkg PKG Specify extra package to be installed
    --pkg-external PKG_EXTERNAL
                     Specify extra external package to be installed
    --rootfs-post-script ROOTFS_POST_SCRIPT
                    Specify extra script to run after do rootfs
    --rootfs-pre-script ROOTFS_PRE_SCRIPT
                    Specify extra script to run before do rootfs
    --env ENV Specify extra environment to export before
                    do_rootfs: --env NAME=VALUE
    --no-clean Do not cleanup generated rootfs in workdir
    --no-validate Do not validate parameters in Input yaml files
   -g GPGPATH, --gpgpath GPGPATH
                     Specify gpg homedir, it overrides 'gpg_path' in
                     Yaml, default is /tmp/.lat_gnupg
```
利用可能なすべてのオプションの一覧は、「Linuxアセンブリツールオプションリファレンス(38 ページ)」を参照してください。

### **次のステップ**

Linux Assembly Toolが立ち上がると、これを利用してDistroリリースを管理することができます。新しいパッケージをソースから追加して パッケージをソース から追加し、外部のターゲットデバイスで利用できるようにする例は、「Linux [Assembly](#page-55-1) Tool[を使用してソースパッケージを追加する\(](#page-55-1)54 ページ)」を参 照してください。

# <span id="page-31-0"></span>**3.6. Wi-Fiを利用したネットワークベースのインストールを実行する**

イメージにWi-Fiサポートが含まれると、Wi-Fiを使ったネットワークベースのインストールを行うことができます。

### **このタスクについて**

Wi-Fi導入の主なメリットの1つは携帯性で、特にデバイスが固定のネットワークコントローラーに縛られることがありません。

### **始める前に**

- [「ネットワークベースのインストールに](#page-65-0)Wi-Fiサポートを追加する(64ページ)」で説明するように、インストールまたはインストールしたイメージに Wi-Fi サポートがあるシステムイメージが必要です。「[Linux Assembly Tool](#page-18-0)[のインストールと実行](#page-18-0) (17ページ)」で説明するように、以前にインストールした SDK のいずれかにサポートしている必要があります。
- インストールおよびインストールされたイメージがサポートするために作成されたBSPのハードウェアボードを持っている必要があります。Wi-Fiは実際の ハードウェアが必要であり、QEMUエミュレーションでは動作しません。
- この手順で使用する Python ベースのサーバーよりも、OSTree パッケージリポジトリ用に、より堅牢な Linux ホスト(Web サーバー)を使用する 必要があるかもしれません。また、例として提供されている「[Distroイメージによるベースコンテナ、](#page-24-1)SDK、パッケージフィードの構築(23 ペー [ジ\)」でも説明](#page-24-1)されています。

### **手順**

- a. [「Distroイメージによるベースコンテナ、](#page-24-1)SDK、パッケージフィードの構築 (23 ページ) 」の説明に従って、パッケージフィードと Web サーバーをセットアップ して、リモート OSTree リポジトリを提供します。
- b. [「ネットワークベースのインストールに](#page-65-0)Wi-Fiサポートを追加する(64 ページ)」で説明するように、インストールイメージの作成にリポジトリURLが 使用されていることを確認します。

これは、インストールプロセスの一環として、必要なパッケージをWi-Fiネットワーク経由でイメージから取得できるようにするためと、配備されたシステムのア ップデートを提供するために必要です。

c. ハードウェアボードでWi-Fi対応イメージを起動します。ボード固有の詳細については

詳しくは、Wind River Linux Distro Quick Start:「Booting Up the Target System Image on [Hardware](https://www.windriver.com/japan/product/linux/distro-quick-start-lts22)」参照してください。

ハードウェア固有の情報については、下記で説明するダウンロードした \*.tar.gz ファイル内の imageType **.README.md** ファイルを参照してください。 Wind River Linux Distro Quick Start:「Downloading [the images and SDK](https://www.windriver.com/japan/product/linux/distro-quick-start-lts22)[」を](http://www.windriver.com/japan/product/linux/lts21-quick-start)ダウンロードする。

d. デプロイされたイメージでwlan0がアクティブになっていることを確認します。

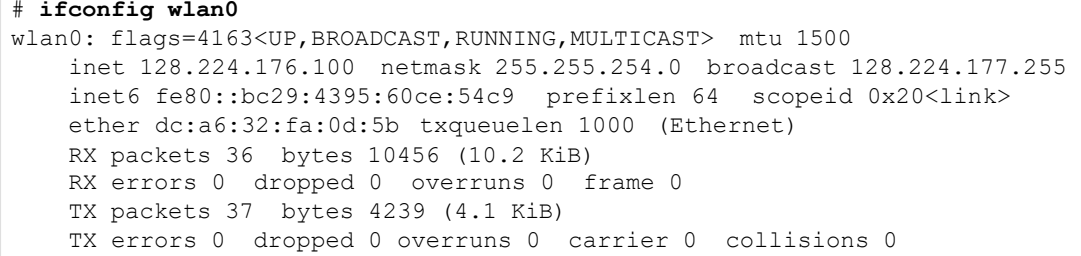

e. オプションで、OSTreeリポジトリへのアクセスを確認するためのシステムアップデートを実行します。

詳しくは、Wind River Linux Distro Quick Start[:](http://www.windriver.com/japan/product/linux/lts21-quick-start)「[Updating](https://www.windriver.com/japan/product/linux/distro-quick-start-lts22) Binary Images」ご覧ください。

### <span id="page-32-1"></span>**3.7. 一般的な使用例**

### <span id="page-32-0"></span>**3.7.1. input.yamlサンプルファイルを作成する**

Linux Assembly Toolは、開発ニーズに合わせてカスタマイズ可能な**input.yaml**ファイルのサンプルリストを作成する方法を提供します。

### **このタスクについて**

注 **input.yaml**のファイル名は参考程度にお考えください。拡張子が**.yaml**であれば、用途に応じたファイル名を付ける ことができます。

これらの \*.yaml ファイルは、RPM パッケージの構築と公開など、開発タスクの構成基盤を提供します。特定のハードウェアのパッケージ フィードからのイメー ジの生成、更新された SDK の生成、および SDK ビルドの正常性の検証。Linux Assembly Tool は、x86-64 Linux ホストシステムでサポートされてい ます。

### **始める前に**

[Linux Assembly Tool](#page-18-0)[のインストールと実行\(](#page-18-0)17[ページ\)](#page-18-0)で説明したように、SDKが事前にインストールされている必要がありま[す。](#page-18-0)

### **手順**

a. SDKを使用できるように環境を整える。

sdkDirに移動して、環境設定スクリプトを実行します。

\$ **. ./environment-setup-\*-wrs-linux**

```
b. Linux Assembly Toolをexampleyamlsの位置引数で実行します。
```

```
$ appsdk exampleyamls
appsdk - INFO: Deploy Directory: /opt/windriver/wrlinux-graphics/20.38/exampleyamls
            +-------------------+------------------------------------------+ 
     | Yaml Type | Name | 
+===================+==========================================+
                  | container-base-intel-x86-64.yaml
                    | | core-image-minimal-intel-x86-64.yaml |
```
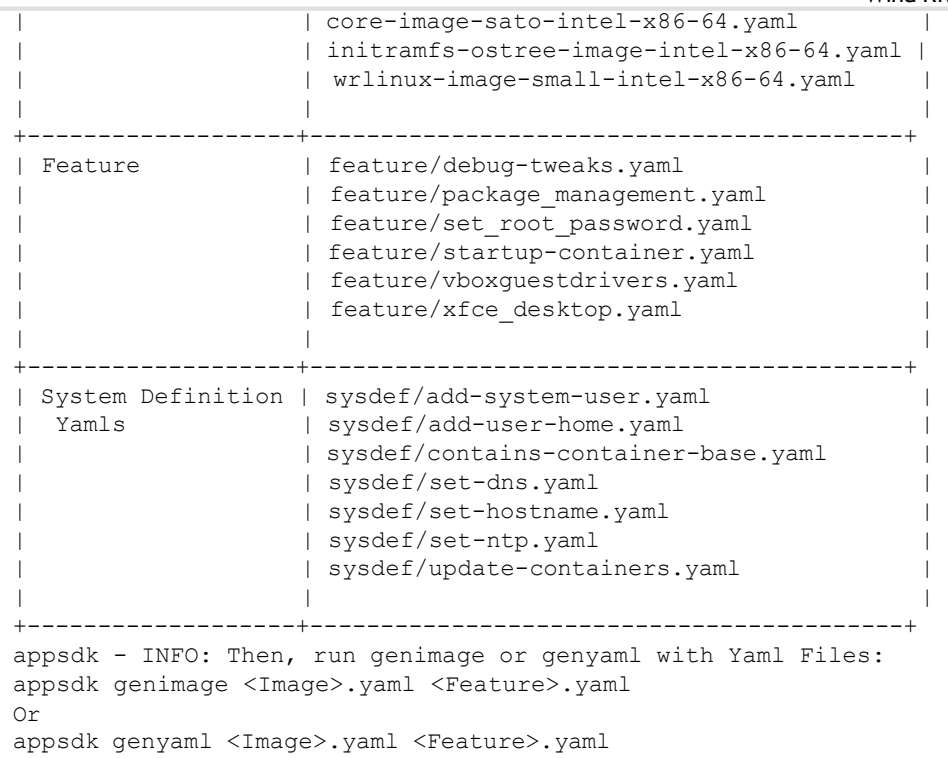

コマンドが完了すると、作業ディレクトリ **exampleyamls** サブディレクトリに一連の **\*.yaml** ファイルが追加されます。

```
$ tree -L 2 exampleyamls
exampleyamls
 - container-base-intel-x86-64.yaml
  - core-image-minimal-intel-x86-64.yaml
 - core-image-sato-intel-x86-64.yaml
  - feature
   - debug-tweaks.yaml
   - package management.yaml
   - set root password.yaml
   — startup-container.yaml
    - vboxguestdrivers.yaml
  │ └── xfce_desktop.yaml
  - initramfs-ostree-image-intel-x86-64.yaml
  ├── sysdef
   - add-system-user.yaml
   - add-user-home.yaml
   - contains-container-base.yaml
    - files
      — sudoers sudo
    │ │ └── dns.conf
    - run always.d
   \Box 10 start containers.sh
    │ ├── run_once.d
     -10 add_system_user.sh
      -20 add user home.sh
      - 30 set hostname.sh
    │ │ └── 40_set_ntp.sh
    - run on upgrade.d
│ │ ├── 10_update_containers.sh
│ │ └── containers.dat
   — set-dns.yaml
    - set-hostname.yaml
    - set-ntp.yaml
    - update-containers.yaml
  - wrlinux-image-small-intel-x86-64.yaml
```
これらのサンプルファイルは、イメージを修正する際のベースとして使用することができます。これらのファイルの使用に関する追加情報については、 「[input.yaml](#page-20-0)サンプルファイルのサポート情報 (19ページ)」を参照してください。

### **関連情報**

新しいSDKの作成とSDKの正常性の確認 (33 ページ) [アプリケーションソースからの](#page-35-0)RPMパッケージの作成と公開 (34 ページ) システムイメージの作成 (36ページ) [コンテナイメージの作成\(](#page-38-0)37 ページ) OSTreeによるinitramfsイメージの作成 (39ページ) [既存のファイルから結合された](#page-41-0)input.yamlファイルを作成する(40 ページ)

### <span id="page-34-0"></span>**3.7.2. 新しいSDKの作成とSDKの正常性の確認**

Assembly Tool は、新しい SDK を作成し、既存の SDK の整合性を検証するために使用できます。

### **始める前に**

SDKがインストールされ、ソースが提供されており、Linux Assembly Toolを実行できる必要があります。詳細については、「[Linux Assembly Tool](#page-18-0)[のイン](#page-18-0) [ストールと実行](#page-18-0) (17ページ)」を参照してください。

### **手順**

a. SDKを使用できるように環境を整える。

sdkDirに移動して、環境設定スクリプトを実行します。

\$ **. ./environment-setup-\*-wrs-linux**

b. SDKを作成する。

\$ **appsdk gensdk -f** *image-file* **.yaml -o** *output-dir*

この例では、イメージを定義するための **\*.yaml** ファイルを **-f** (file) オプションで指定し、出力ディレクトリを **-o** (output) オプションで指定しています。 オプションを付けずにコマンドを実行した場合、出力ディレクトリはデフォルトで **deploy** サブディレクトリになります。

c. SDKの整合性を確認する。

**appsdk checksdk**

コマンドが完了すると、ターミナルにステータスの情報が表示されます。

### **関連情報**

[input.yaml](#page-32-0)[サンプルファイルを作成する](#page-32-0) (31ページ) [アプリケーションソースからの](#page-35-0)RPMパッケージの作成と公開 (34ページ) システムイメージの作成 (36 ページ) コンテナイメージの作成 (37 ページ) OSTreeによる[initramfs](#page-40-0)イメージの作成 (39 ページ) [既存のファイルから結合された](#page-41-0)input.yamlファイルを作成する(40ページ)

### <span id="page-35-0"></span>**3.7.3. アプリケーションソースからのRPMパッケージの作成と公開**

Linux Assembly Toolを使用して、既存のアプリケーションバイナリのパッケージを作成します。

### **このタスクについて**

Wind River Linux Distroイメージにカスタムアプリケーションを含めるには、まず、アプリケーションをビルドして、パッケージとしてOSTreeパッケージリポジトリに 公開する必要があります。追加されたら、イメージの **input.yaml** ファイルの **packages** セクションにパッケージを追加することで、イメージにパッケージを含 めることができます。

この手順では、アプリケーションからパッケージを作成する方法と、次にそれを公開するための場所について説明します。

### **始める前に**

- [Linux Assembly Tool](#page-18-0)[のインストールと実行](#page-18-0) (17ページ)で説明したように、SDKが事前にインストールされている必要がありま[す。](#page-18-0)
- SDKで作成されたビルド済みアプリケーションが必要です。詳細については、「[Linux Assembly Tool](#page-55-1)[を使用してソースパッケージを追加する](#page-55-1) (54 ページ)を参照してください。

### **手順**

a. SDKを使用できるように環境を整える。

sdkDirに移動して、環境設定スクリプトを実行します。

```
$ . ./environment-setup-*-wrs-linux
```
b. パッケージ情報を指定するために、appName **.yaml** または RPM spec ファイルを作成します。以下は、hello アプリケーションの appName **.yaml** ファイルの例です。

```
name: hello 
version: '2.10' 
release: r0 
概要:Hello World Program From Gnu 
license:GPLv3 
description: | 
  A simple hello world program that only does one thing. 
  It's from GNU. 
# dirs:
# -/usr
# - /usr/local
# - /usr/local/bin
files:
  - /usr/local/bin/hello
post_install: | 
  #!/bin/sh
  echo "This is the post install script of hello program" 
  echo "It only prints some message."
```
この例では、**dirs:** と **files:** セクションは、パッケージ化する特定のディレクトリを定義するのに役立ちます。例えば、次のステップのappsdk genrpmコマンド は、デフォルトですべてのファイルをパッケージ化しますが、**\*.yaml**ファイルで特定のディレクトリを設定し、そのディレクトリに含まれる特定のファイルをパッケージ 化するために使用することができます。

c. appName **.yaml** ファイルを使用して、RPM パッケージを作成します。

\$ **appsdk genrpm -f** *appName* **.yaml -i /path-to /install-appName**

この例では、パッケージを定義するための **\*.yaml** ファイルに **-f** (file) オプションを指定し、インストール先ディレクトリに **-i** (installdir) オプションを指定しています。

パッケージが作成されたので、それをシステムイメージに追加するためのいくつかのオプションがあります。

パッケージをリポジトリに公開する

これにより、デバイス上でdnf updateを実行すると、デプロイされたデバイスでパッケージが利用できるようになります。

システムイメージにパッケージを追加する

これにより、システムイメージにパッケージが追加され、各新規イメージにシステム展開の一部としてパッケージが含まれるようになります。詳しくは、以下 を参照してください。

これらのオプションは両方とも、以前にデプロイされたシステムイメージにパッケージを追加する機能を提供します。詳細については、「Linux [Assembly](#page-4-0) Tool システム定義の概要 (3 ページ)」をご覧ください。

### **関連情報**

[input.yaml](#page-32-0)[サンプルファイルを作成する](#page-32-0) (31ページ) 新しいSDKの作成とSDKの正常性の確認 (33 ページ) システムイメージの作成 (36ページ) コンテナイメージの作成 (37ページ) OSTreeによる[initramfs](#page-40-0)イメージの作成 (39 ページ) [既存のファイルから結合された](#page-41-0)input.yamlファイルを作成する(40 ページ)

### <span id="page-37-0"></span>**3.7.4. システムイメージの作成**

Linux Assembly Tool を使用して、サンプルの **input.yaml** ファイルから Wind River Linux Distro システムイメージを作成します。

### **このタスクについて**

システムイメージを作成するために必要なのは、特定の構成要件を含めて更新されたinput.yamlファイルだけです。ウインドリバーでは、イメージをカスタマイ ズするためのベースラインとして、参考となる**\*.yaml**ファイルの例を提供しています。カスタマイズが完了したら、appsdk genimageコマンドを使用してイメー ジを作成できます。

この手順では、appsdk genimageコマンドを使用してシステムイメージを作成する簡略化した例を示します。リモートでイメージを更新するためのパッケー ジリポジトリと一緒にイメージを作成することを含む、より詳細な手順については[、「Distroイメージによるベースコンテナ、](#page-24-1)SDK、パッケージフィードの構築 (23[ペー](#page-24-1)ジ)」を参照してください。

### **始める前に**

- [Linux Assembly Tool](#page-18-0)[のインストールと実行](#page-18-0) (17ページ)で説明したように、SDKが事前にインストールされている必要がありま[す。](#page-18-0)
- 参考となるサンプルイメージ **\*.yaml** ファイルを用意する必要があります。詳細は、「[input.yaml](#page-32-0)[サンプルファイルを作成する](#page-32-0) (31ページ)」を参照 してください。

### **手順**

a. SDKを使用できるように環境を整える。

sdkDirに移動して、環境設定スクリプトを実行します。

- \$ **. ./environment-setup-\*-wrs-linux**
- b. sdkDir **/exampleyamls**ディレクトリにあるシステムイメージサンプル **wrlinux-image-small-**arch **.yaml** ファイルをコピーします。

例えば、新しいファイルに **my-custom-image.yaml** という名前を付けます。

c. イメージに必要な追加機能やシステム構成があれば、ファイルを編集してください。

利用可能なカスタマイズの詳細については、本書の他のトピックを参照してください。

d. 更新した**my-custom-image.yaml**ファイルからイメージを作成する。

#### \$ **appsdk genimage exampleyamls/my-custom-image.yaml**

次のイメージは、典型的なコマンド出力を示しています。

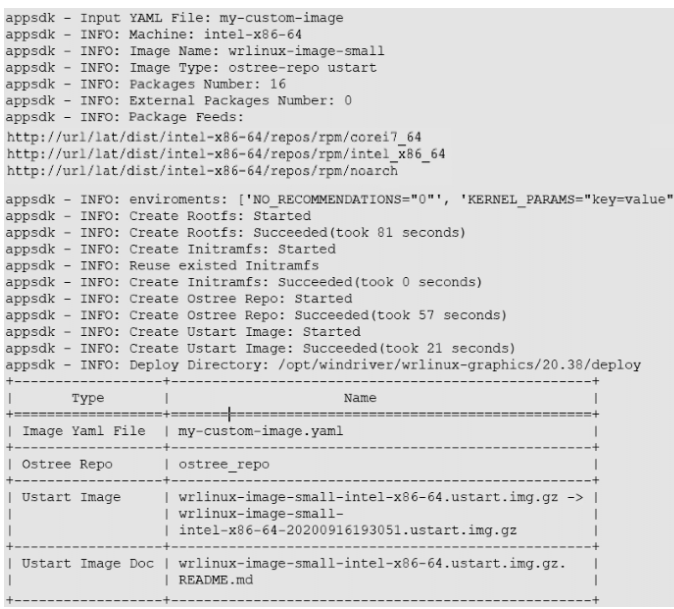

ビルドが完了すると、新しいイメージが **deploy** サブディレクトリに、コマンド出力の最後に記載されているファイルと共に置かれます。

この例では、イメージの名前に **my-custom-image.yaml** ファイルの情報が使われています。

**wrlinux-image-small-intel-x86-64.yaml** ファイルを作成します。その結果、コンテナイメージの名前がオリジナルと一致するようになりました。

**genimageの**位置引数に以下の**--type**オプションを指定して実行すると、イメージの起動と実行方法を説明したtype固有のREADMEファイルが作 成されます。

- **--type ustart** : **wrlinux-image-small-intel-x86-64.ustart.README.md。**
- **--type wic**: **wrlinux-image-small-intel-x86-64.wic.README.md**

### **関連情報**

[input.yaml](#page-32-0)[サンプルファイルを作成する](#page-32-0) (31ページ) 新しいSDKの作成とSDKの正常性の確認 (33 ページ) [アプリケーションソースからの](#page-35-0)RPMパッケージの作成と公開 (34 ページ) コンテナイメージの作成 (37 ページ) OSTreeによる[initramfs](#page-40-0)イメージの作成 (39 ページ) [既存のファイルから結合された](#page-41-0)input.yamlファイルを作成する(40ページ)

### <span id="page-38-0"></span>**3.7.5. コンテナイメージの作成**

Assembly Tool を使用して、サンプルの **input.yaml** ファイルから Wind River Linux Distro コンテナイメージを作成します。

### **このタスクについて**

### Wind River Linux Distro Developer's Guide, LTS 22

コンテナイメージを作成するために必要なのは、特定の構成要件を含めて更新された**input.yaml**ファイルだけです。ウインドリバーでは、イメージをカスタマイ ズするためのベースラインとして、参考となるサンプルの**\*.yamlファイルを**提供しています。カスタマイズが完了したら、appsdk gencontainerコマンドを使用 してイメージを作成することができます。

### **始める前に**

- [Linux Assembly Tool](#page-18-0)[のインストールと実行](#page-18-0) (17ページ)で説明したように、SDKが事前にインストールされている必要がありま[す。](#page-18-0)
- 参考となるサンプルイメージ **\*.yaml** ファイルを用意する必要があります。詳細は、「[input.yaml](#page-32-0)[サンプルファイルを作成する](#page-32-0) (31ページ)」を参照 してください。

### **手順**

a. SDKを使用できるように環境を整える。

sdkDirに移動して、環境設定スクリプトを実行します。

\$ **. ./environment-setup-\*-wrs-linux**

b. sdkDir **/exampleyamlsに**あるコンテナイメージsample **container-base-arch -startup-container.yaml** ファイルをコピーしてください。 ディレクトリに保存されます。

例えば、新しいファイルに **my-custom-container.yaml という**名前を付けます。

c. コンテナに必要な追加機能やシステム構成があれば、ファイルを編集してください。

利用可能なカスタマイズの詳細については、本書の他のトピックを参照してください。

d. 更新された **my-custom-container.yaml** ファイルからコンテナイメージを作成します。

#### \$ **appsdk gencontainer exampleyamls/my-custom-container.yaml**

次のイメージは、典型的なコマンド出力を示しています。

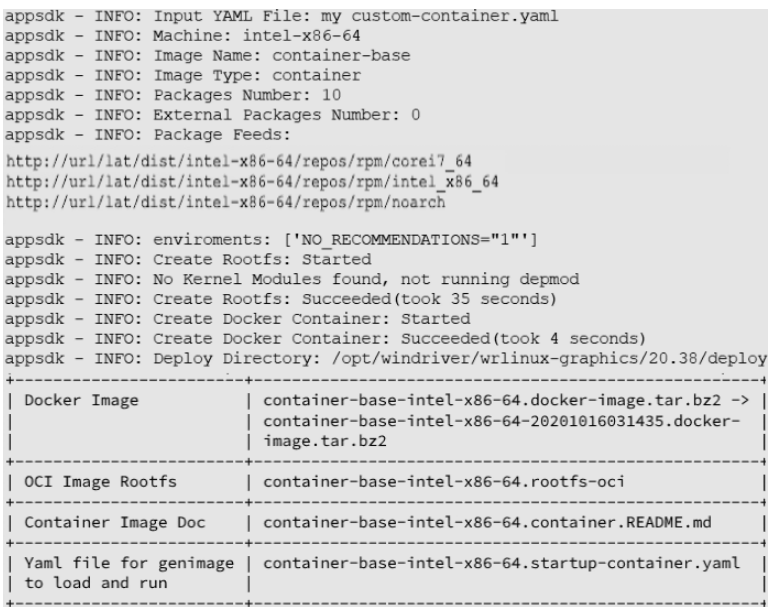

ビルドが完了すると、新しいイメージは **deploy** サブディレクトリで利用可能になります。さらに、このコマンドは **container-base-**arch **.container.README.md** にイメージの起動と実行の手順が書かれています。

この例では、イメージ名には **my-custom-container.yaml** ファイルの情報を使用しています。 **container-base-intel-x86-64.yaml** ファイルを修正しました。その結果、コンテナイメージの名前がオリジナルと一致するようになりました。

gencontainer位置指定引数では、コンテナイメージとREADMEファイルに加え、**container-base-arch - startup-container.yaml**ファイルも作 成される。このファイルを使用して、コンテナに対して実行するDocker起動アクションを指定します。追加情報については[、「システムイメージにコンテナを](#page-58-0) [追加する\(](#page-58-0)57ページ)」を参照してください。

### **関連情報**

[input.yaml](#page-32-0)[サンプルファイルを作成する](#page-32-0) (31ページ) 新しいSDKの作成とSDKの正常性の確認 (33 ページ) [アプリケーションソースからの](#page-35-0)RPMパッケージの作成と公開 (34 ページ) コンテナイメージの作成 (37 ページ) OSTreeによる[initramfs](#page-40-0)イメージの作成 (39 ページ) [既存のファイルから結合された](#page-41-0)input.yamlファイルを作成する(40 ページ)

### <span id="page-40-0"></span>**3.7.6. OSTreeによるinitramfsイメージの作成**

Linux Assembly Tool を使用して、サンプルの **input.yaml** ファイルから Wind River Linux Distro initramfs ベースのシステムイメージを作成します。

### **このタスクについて**

initramfsシステムイメージを作成するために必要なのは、特定の構成要件を含むように更新されたinput.yamlファイルだけです。ウインドリバーでは、イメー ジをカスタマイズするためのベースラインとして参照できる、サンプルの**\*.yaml**ファイルを提供しています。カスタマイズが完了したら、appsdk genimageコマン ドを使用してイメージを作成することができます。

### **始める前に**

- [Linux Assembly Tool](#page-18-0)[のインストールと実行](#page-18-0) (17ページ)で説明したように、SDKが事前にインストールされている必要がありま[す。](#page-18-0)
- 参考となるサンプルイメージ **\*.yaml** ファイルを用意する必要があります。詳細は、「[input.yaml](#page-32-0)[サンプルファイルを作成する](#page-32-0) (31ペー[ジ\)」](#page-32-1)を参 照してください。

### **手順**

a. SDKを使用できるように環境を整える。

sdkDirに移動して、環境設定スクリプトを実行します。

\$ **. ./environment-setup-\*-wrs-linux**

b. sdkDir **/exampleyamls**ディレクトリにあるinitramfs image sample **initramfs-ostree-image-**arch **.yaml**ファイルをコピーしてください。

例えば、新しいファイルに **my-custom-initramfs-image.yaml という**名前を付けます。

c. イメージに必要な追加機能やシステム構成があれば、ファイルを編集してください。

利用可能なカスタマイズの詳細については、本書の他のトピックを参照してください。

d. 更新された **my-custom-initramfs-image.yaml** ファイルからイメージを作成します。

\$ **appsdk geninitramfs exampleyamls/my-custom-initramfs-image.yaml**

ビルドが完了すると、新しいイメージは **deploy** サブディレクトリで利用可能になります。

この例では、イメージ名には、オリジナルの **initramfs-ostree-image-intel-x86-64.yaml** ファイルのコピーである **my-custom-initramfsimage.yaml** ファイルの情報が使用されています。その結果、initramfsのイメージ名はオリジナルと一致します。

> 元の**initramfs-ostree-image-\*.yamlファイルを**変更し、ファイル名を変更しない場合、appsdk genimageコマンドを使用してイ メージを生成する際に、appsdkツールはこの変更したファイルをシステムの既定値として使用します。

### **関連情報**

注

[input.yaml](#page-32-0)[サンプルファイルを作成する](#page-32-0) (31ページ) 新しいSDKの作成とSDKの正常性の確認 (33 ページ) **[アプリケーションソースからの](#page-35-0)RPMパッケージの作成と公開 (34 ページ)** システムイメージの作成 (36 ページ) コンテナイメージの作成 (37 ページ) [既存のファイルから結合された](#page-41-0)input.yamlファイルを作成する(40 ページ)

### <span id="page-41-0"></span>**3.7.7. 既存のファイルから結合されたinput.yamlファイルを作成する**

開発を簡単にするために、複数の既存の **\*.yaml** ファイルから単一の **input.yaml** ファイルを作成することができます。

### **このタスクについて**

システムまたはコンテナイメージの開発を続けると、多くの異なる **input.yaml** ファイルを全体的な設定に含めることが可能になります。たとえば、イメージを定 義するために **\*.yaml** ファイルを使用し、Wi-Fi 設定を指定するために別のファイルを使用し、さらにイメージにユーザーを追加するために別のファイルを使用 することができます。イメージを作成するときには、それぞれの **\*.yaml** ファイルを個別に指定する必要があります。この手順では、appsdk genyamlコマンド を使用して、すべての**\*.yaml**ファイルを1つのファイルに結合する方法について説明します。完了したら、appsdk genimageなどのコマンドを使用して、結合 された**\*.yaml**ファイルを参照することができます。

**appsdk genyaml** *path\_to* **/your-image-yaml-file** *path\_to* **/your-yaml-file1** *path\_to* **/your-yaml-fileN**

\*.yamlファイルを結合するための構文は次のとおりです。

結合する **\*.yaml** ファイルは、完全でエラーがないものでなければなりません。たとえば、YOUR\_OSTREE\_REMOTE\_URL などの変数は、正しい値 が含まれるように更新する必要があります。

### **始める前に**

- [Linux Assembly Tool](#page-18-0)[のインストールと実行](#page-18-0) (17ページ)で説明したように、SDKが事前にインストールされている必要がありま[す。](#page-18-0)
- 少なくとも 1 つのシステム、コンテナ、または initramfs イメージ \***.yaml** ファイルと、結合したい追加の **\*.yaml** ファイルが必要です。オプションとして、 「 [input.yaml](#page-32-1)[サンプルファイルを作成する](#page-32-1) (31ページ[\)](#page-32-1)」で説明するサンプル **\*.yaml** ファイルを使用することができます。

### **手順**

a. SDKを使用できるように環境を整える。

sdkDirに移動して、環境設定スクリプトを実行します。

\$ **. ./environment-setup-\*-wrs-linux**

### b. 結合された **\*.yaml** ファイルを作成します。

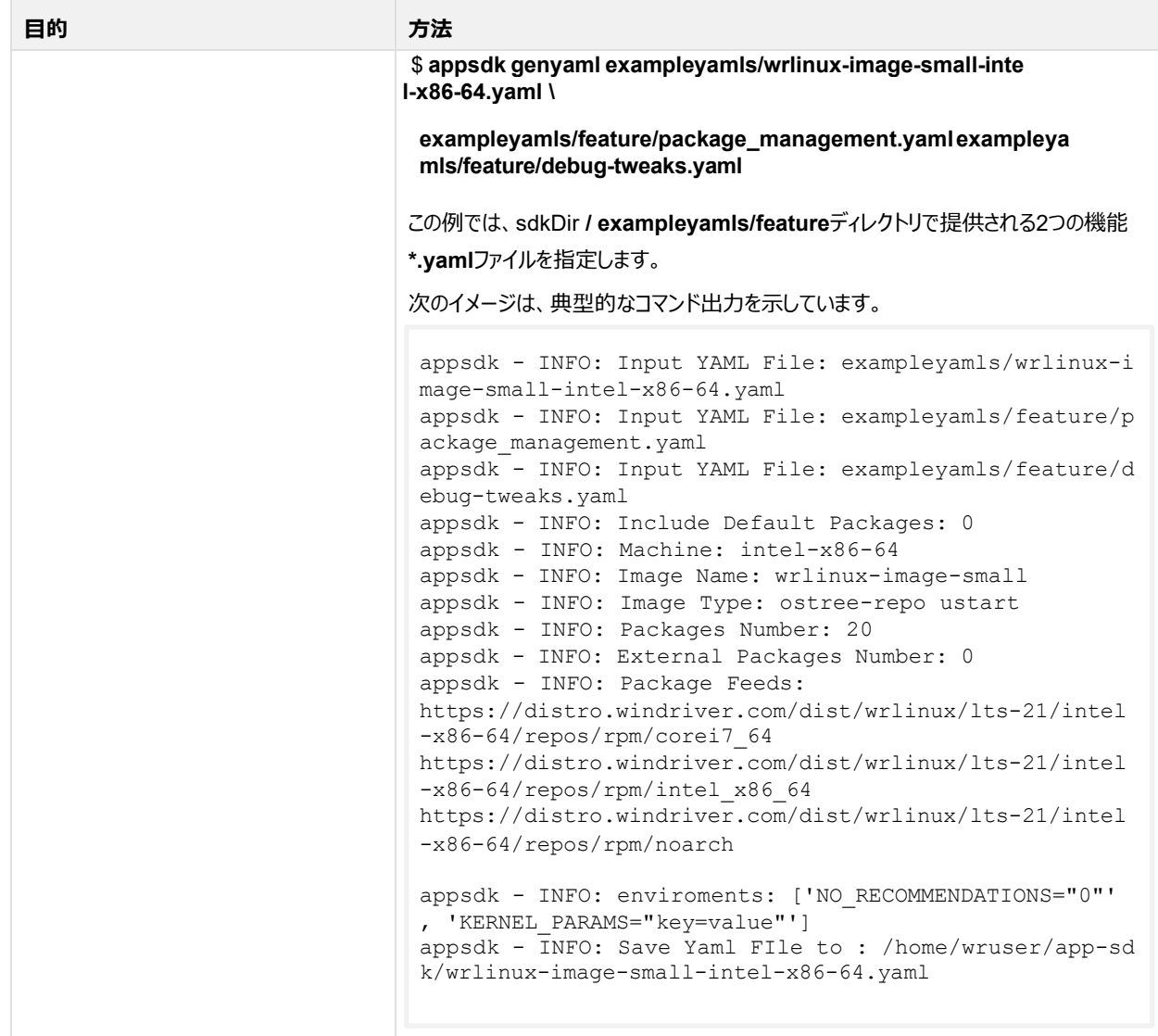

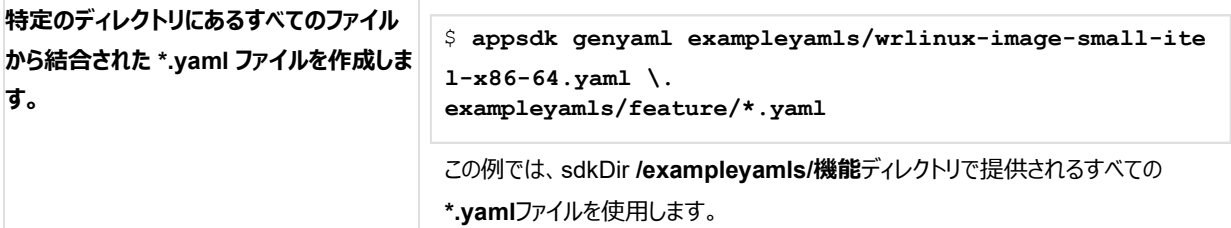

コマンドが完了すると、新しいファイルは、**-o**オプションで出力ディレクトリを指定しない限り、指定された元のイメージの**\*.yaml**ファイルと同じファイル名で 作業ディレクトリに用意されます。

c. オプションで、結合された **\*.yaml** ファイルを使用して、新しいイメージを作成します。

詳しくは、「システムイメージの作成 (36ページ)」をご覧ください。

### **関連情報**

[input.yaml](#page-32-0)[サンプルファイルを作成する](#page-32-0) (31ページ) 新しいSDKの作成とSDKの正常性の確認 (33 ページ) [アプリケーションソースからの](#page-35-0)RPMパッケージの作成と公開 (34 ページ) システムイメージの作成 (36 ページ) コンテナイメージの作成 (37 ページ) OSTreeによる[initramfs](#page-40-0)イメージの作成 (39 ページ)

# <span id="page-43-0"></span>**3.8. Linuxアセンブリツールオプションリファレンス**

利用可能なオプションを使用して、開発要件に合うようにイメージをカスタマイズしてください。

Linux Assembly Toolのオプション (引数)には、位置指定とオプションがあります。位置引数はツールで実現したいことの範囲を定義し、オプション引数 は位置引数の具体的な使い方を指定するのに役立ちます。

ヘルプオプションの表示については、「[Linux Assembly Tool](#page-18-0)[のインストールと実行](#page-18-0) (17ページ)」を参照してください。これらの

コマンドの使用例については、本ガイドの「一般的な使用例」を参照してください。

指定しない限り、すべての位置引数は **-h** (ヘルプ) オプションをサポートします。

一般的な使用法

**appsdk** option *arg(s) positional\_arg subcommand\_arg arg\_content*

### **Optional Arguments**

### 使用方法

**appsdk** *optional arg(s)*

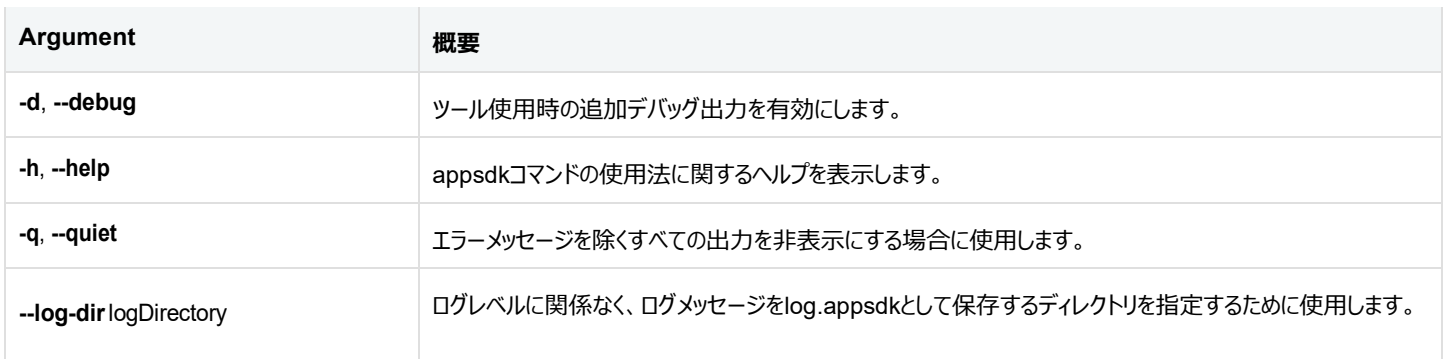

### **Positional Arguments**

使用方法

**appsdk** *positional\_arg(s)*

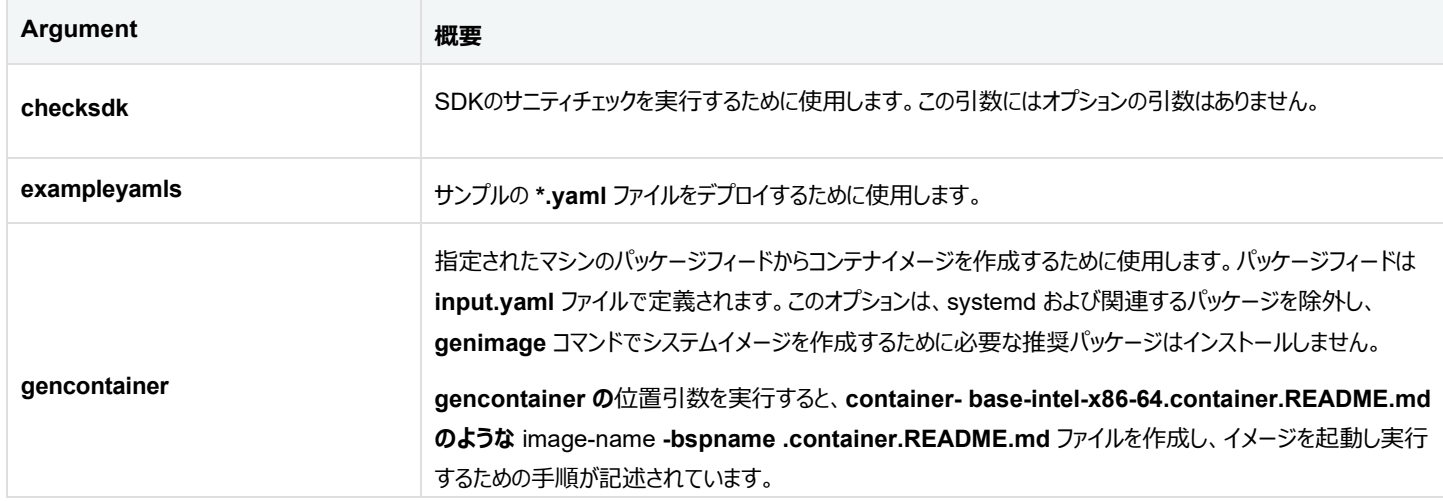

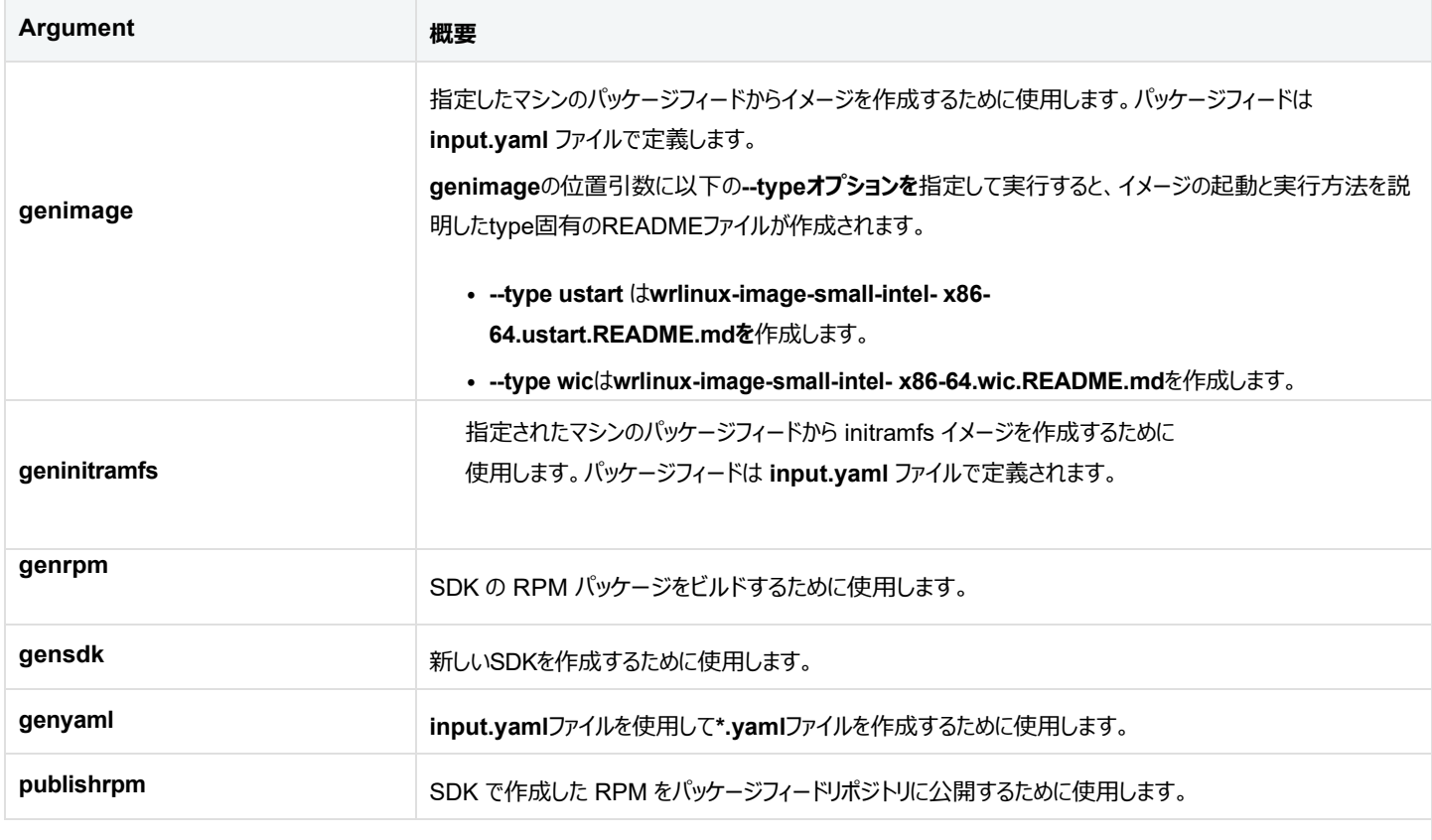

### **Subcommand Arguments**

使用方法

**appsdk** *positional\_arg subcommand\_arg arg\_content*

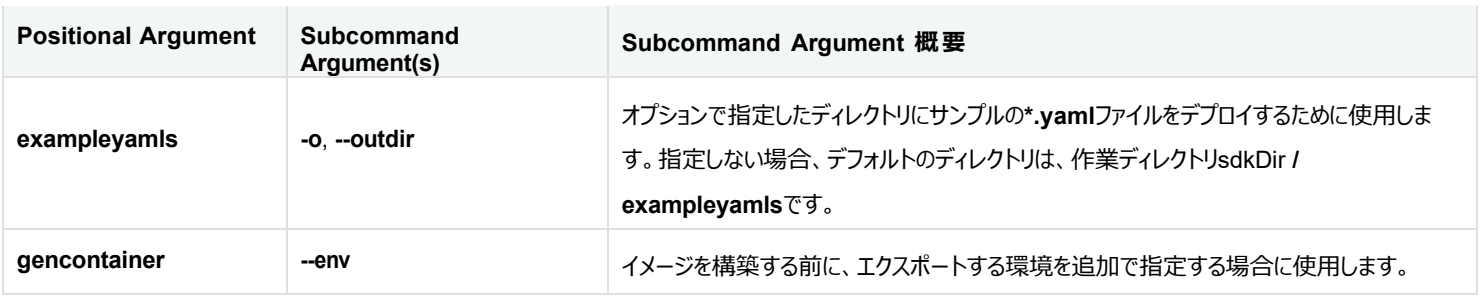

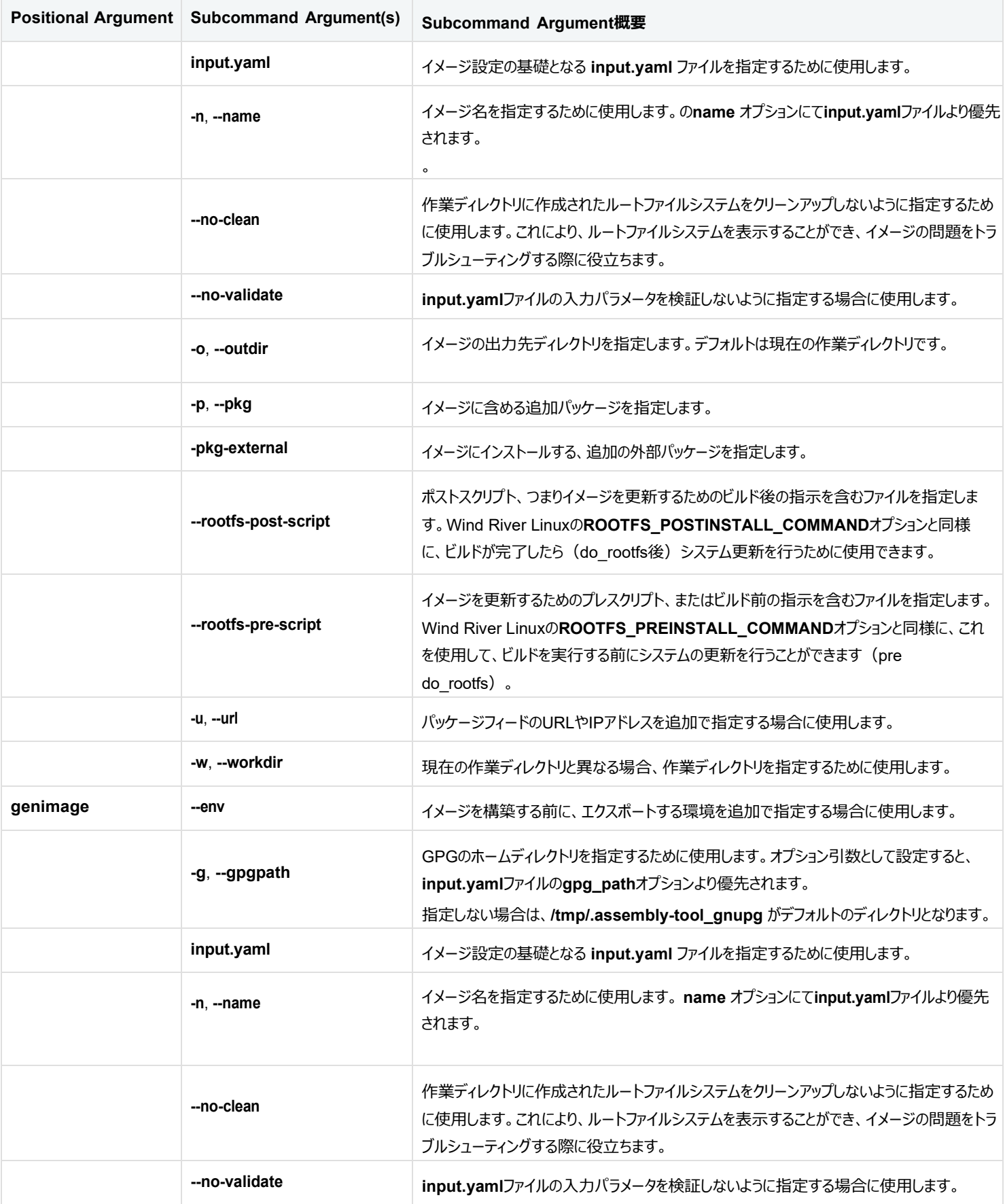

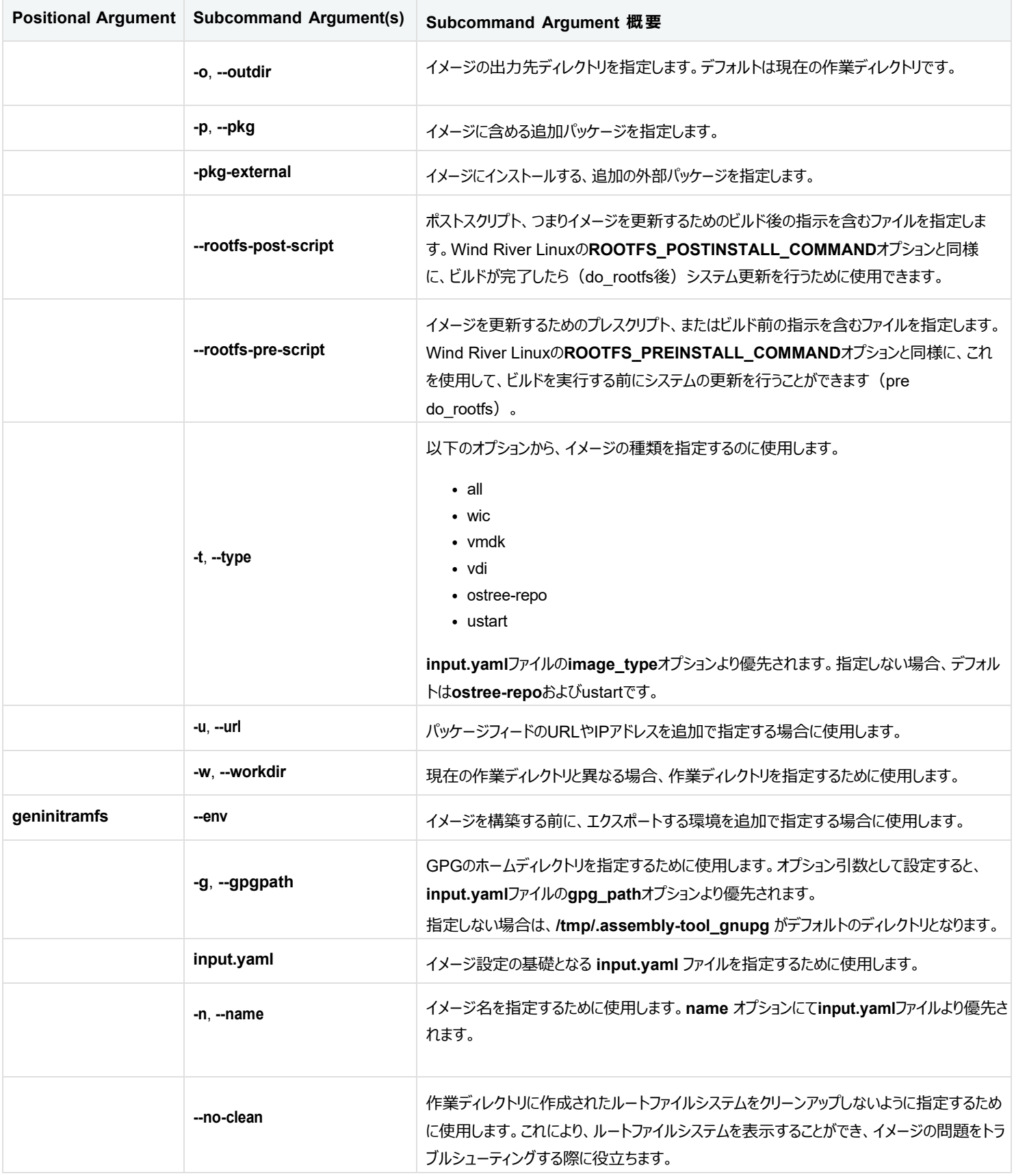

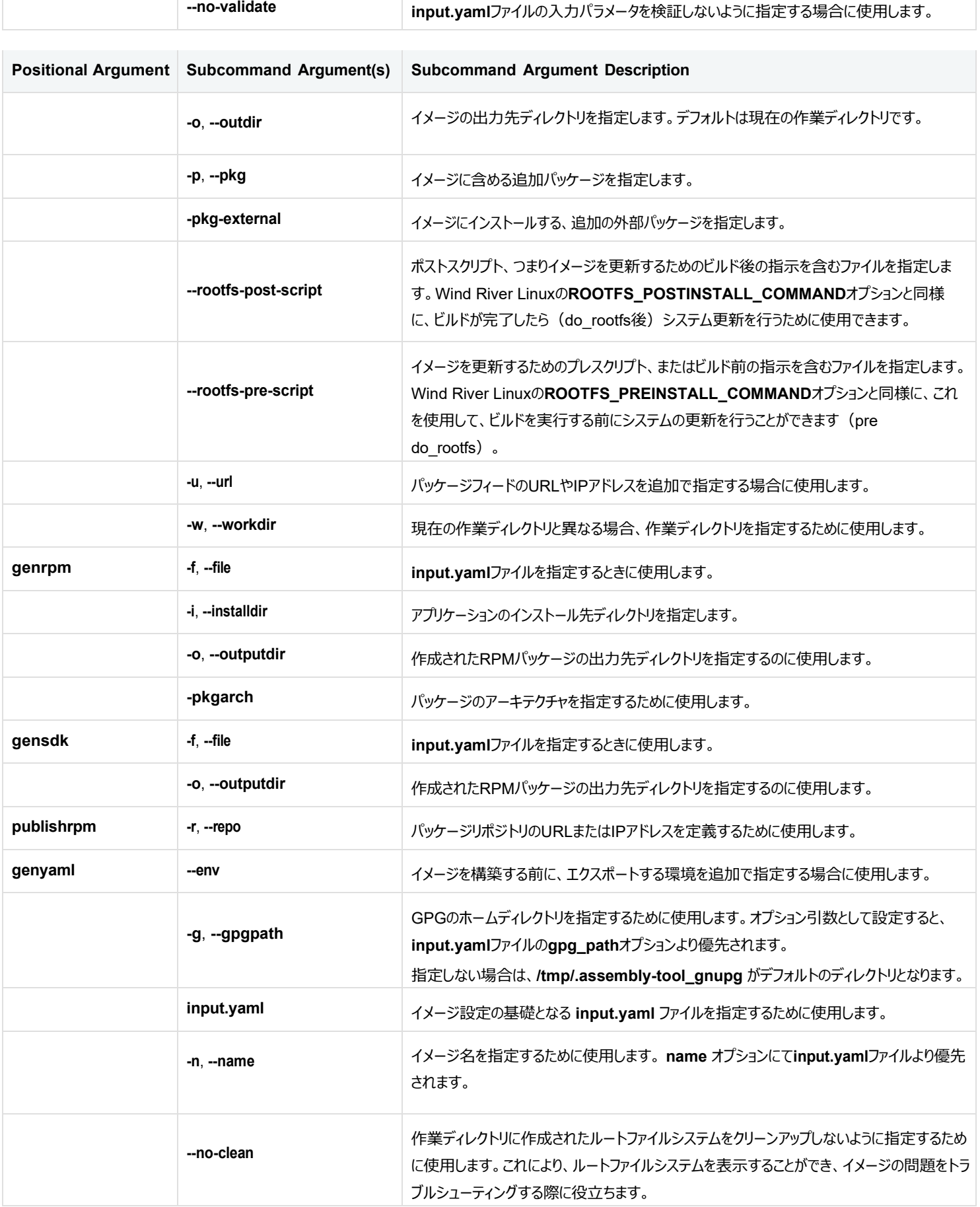

Г

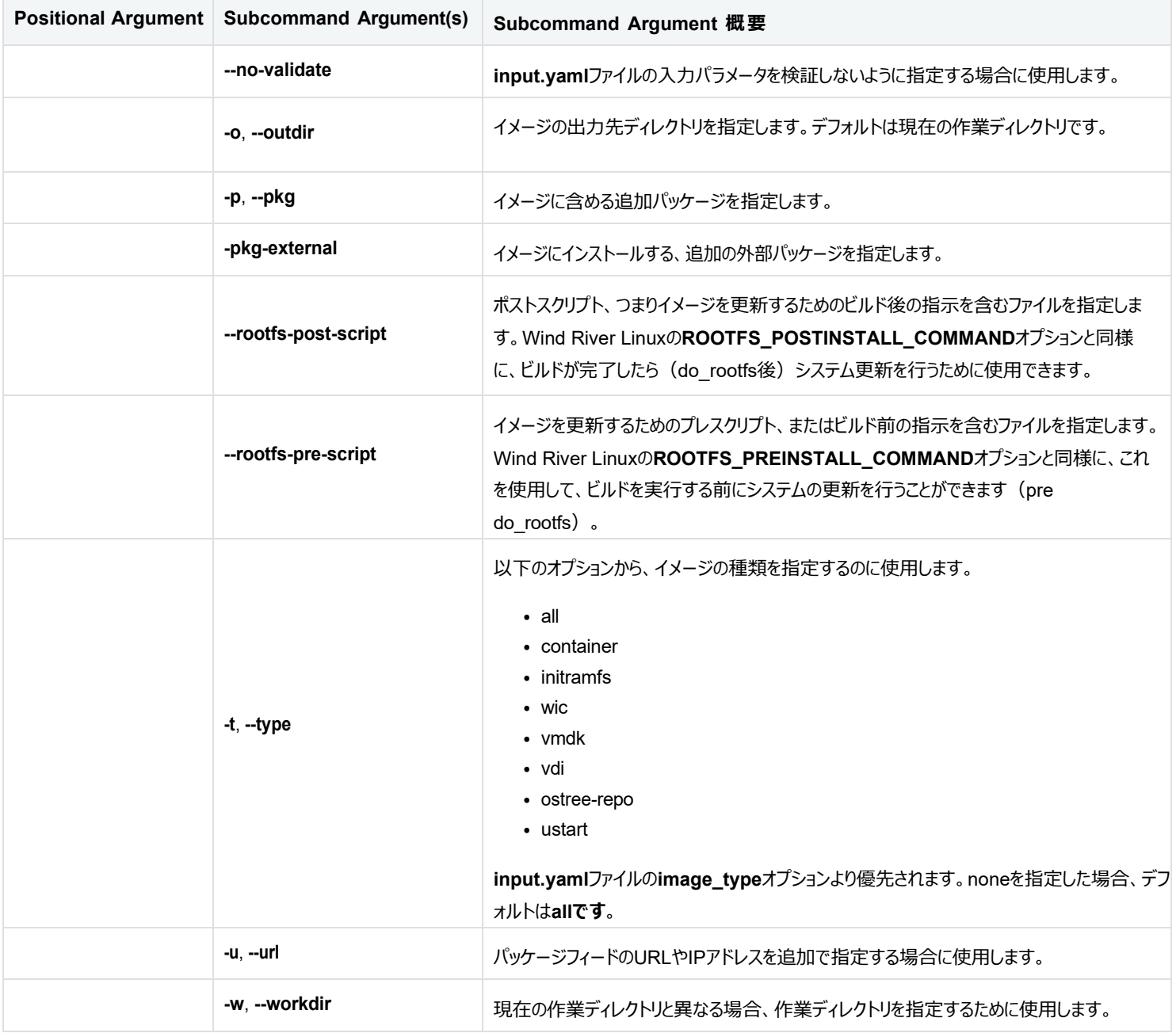

# **3.9. Linux Assembly Tool Core input.yaml サンプルファイル**

<span id="page-49-0"></span>**input.yaml** ファイルは、イメージの多くの側面を定義するための詳細な情報を提供します。

注

**input.yamlの**ファイル名は参考程度にお考えください。拡張子が**.yamlで**あれば、用途に応じたファイル名を付けることができます。

最初にSDKをインストールしてセットアップするとき、参照用の**\*.yaml**ファイルは含まれていません。これを作成するには、ソースとなるSDKの作業ディレクトリ で次のコマンドを実行します。

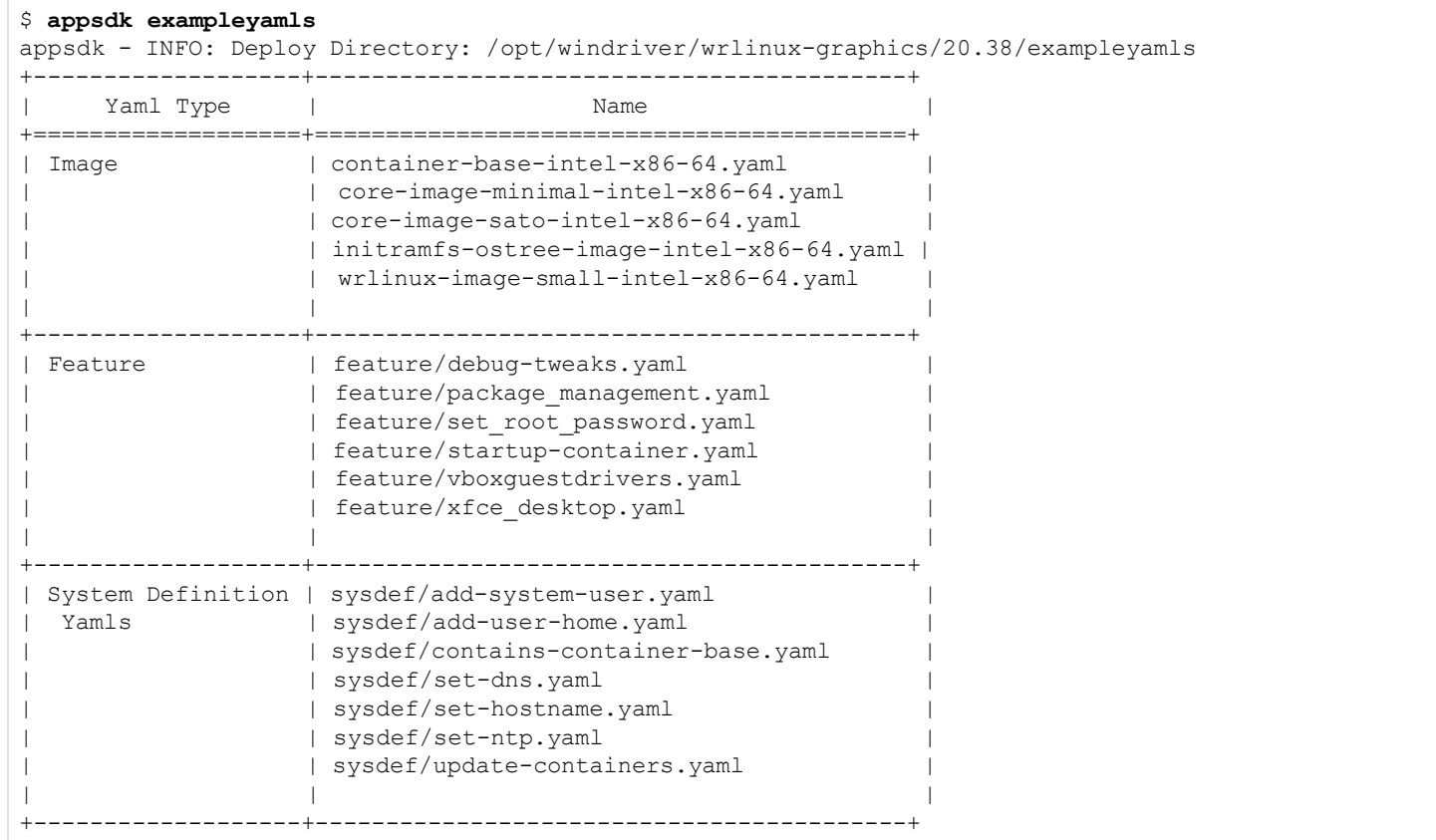

これらのサンプルファイルを元に、独自のファイルを作成してください。

### **サンプルシステムイメージファイル**

以下は、intel-x86-64 BSP用のシステムイメージ**input.yaml**ファイルの例です。

```
name: wrlinux-image-small 
machine: intel-x86-64 
image_type:
- ostree-repo
- ustart
package_feeds:
- http://XXXX/lat/dist/intel-x86-64/repos/rpm/corei7_64
http://XXXX/lat/dist/intel-x86-64/repos/rpm/intel_x86_64
- http://XXXX/lat/dist/intel-x86-64/repos/rpm/noarch
ostree:
  OSTREE CONSOLE: console=ttyS0,115200 console=tty1
  OSTREE_FDISK_BLM: 2506 
  OSTREE_FDISK_BSZ: 200
  OSTREE_FDISK_FSZ: 32
  OSTREE_FDISK_RSZ: 1400
  OSTREE_FDISK_VSZ: 0 
  OSTREE GRUB PW FILE: $OECORE_NATIVE_SYSROOT/usr/share/bootfs/boot_keys/ostree_grub_pw
  OSTREE_GRUB_USER: root 
  ostree_osname: wrlinux 
  ostree_remote_url: ''
```

```
ostree_skip_boot_diff: '2'
  ostree_use_ab: '1' 
wic:
  OSTREE FLUX PART: fluxdata
  OSTREE_WKS_BOOT_SIZE: '' 
 OSTREE_WKS_EFI_SIZE: --size=32M 
  OSTREE_WKS_FLUX_SIZE: '' 
  OSTREE WKS ROOT SIZE: ''
remote_pkgdatadir: https://distro.windriver.com/release/wrlinux/linux-cd/base/WRLinux-CD-Images/in
tel-x86-64/repos/rpm
features: 
  image_linguas: '' 
  pkg_globs: null 
gpg:
  gpg_path: /tmp/.lat_gnupg 
  grub:
   BOOT GPG NAME: SecureBootCore
    BOOT GPG PASSPHRASE: SecureCore
    BOOT_KEYS_DIR: $OECORE_NATIVE_SYSROOT/usr/share/bootfs/boot_keys
  ostree:
    gpg_password: windriver
    gpgid: Wind-River-Linux-Sample
    gpgkey: $OECORE_NATIVE_SYSROOT/usr/share/genimage/rpm_keys/RPM-GPG-PRIVKEY-Wind-River-Linux-Sa 
mple
packages:
- ca-certificates
- glib-networking
- grub-efi
- i2c-tools
- intel-microcode
- iucode-tool
- kernel-modules
- lmsensors
- os-release
- ostree
- ostree-upgrade-mgr
- packagegroup-busybox-replacement
- packagegroup-core-boot
- packagegroup-core-ssh-dropbear
- packagegroup-wr-bsps
- rtl8723bs-bt
- run-postinsts
- systemd
external-packages: []
include-default-packages: '0'
rootfs-pre-scripts:
- echo "run script before do rootfs in $IMAGE ROOTFS"
rootfs-post-scripts:
- echo "run script after do_rootfs in $IMAGE_ROOTFS"
environments:
- NO_RECOMMENDATIONS="0"
- KERNEL PARAMS="key=value"
```
### **サンプルコンテナファイル**

以下は、intel-x86-64 BSP 用のコンテナ **input.yaml** ファイルの例です。

```
name: container-base 
machine: intel-x86-64 
image_type:
- container
package_feeds:
- http://XXXX/lat/dist/intel-x86-64/repos/rpm/corei7_64
- http://XXXX/lat/dist/intel-x86-64/repos/rpm/intel_x86_64
- http://XXXX/lat/dist/intel-x86-64/repos/rpm/noarch
remote pkgdatadir: https://distro.windriver.com/release/wrlinux/linux-cd/base/WRLinux-CD-Images/in
tel-x86-64/repos/rpm
features:
  image_linguas: '' 
  pkg_globs: null 
packages:
- base-files
- base-passwd
- ca-certificates
- dnf
- openssh
- os-release
- packagegroup-busybox-replacement
- rpm
- run-postinsts
- update-alternatives-opkg
external-packages: []
include-default-packages: '0'
rootfs-pre-scripts:
- echo "run script before do rootfs in $IMAGE ROOTFS"
rootfs-post-scripts:
- echo "run script after do rootfs in $IMAGE ROOTFS"
environments:
- NO_RECOMMENDATIONS="1"
container_oci:
  OCI IMAGE ARCH: x86-64
  OCI IMAGE AUTHOR: OpenEmbedded
  OCI IMAGE AUTHOR EMAIL: oe.patch@oe
  OCI IMAGE ENTRYPOINT: ''
  OCI IMAGE ENTRYPOINT ARGS: /bin/sh
  OCI IMAGE ENV VARS: ''
  OCI_IMAGE_LABELS: '' 
  OCI_IMAGE_PORTS: '' 
  OCI IMAGE RUNTIME UID: ''
  OCI_IMAGE_TAG: latest 
  OCI_IMAGE_WORKINGDIR: '' 
container_upload cmd: '#skopeo copy --dest-tls-verify=false --insecure-policy docker-archive:examp
leyamls/deploy/container-base-intel-x86-64.docker-image.tar.bz2
  docker://URL :5000/container-base-intel-x86-64'
```
### **サンプルinitramfsファイル**

以下は、intel-x86-64 BSP用のinitramfs **input.yaml**ファイルの例です。

```
name: initramfs-ostree-image 
machine: intel-x86-64 
image_type:
- initramfs
  package_feeds:
  - http://XXXX/lat/dist/intel-x86-64/repos/rpm/corei7_64
  - http://XXXX/lat/dist/intel-x86-64/repos/rpm/intel_x86_64
  - http://XXXX/lat/dist/intel-x86-64/repos/rpm/noarch
  remote_pkgdatadir: https://distro.windriver.com/release/wrlinux/linux-cd/base/WRLinux-CD-
  Images/in tel-x86-64/repos/rpm
  features:
    image_linguas: 
    '' pkg_globs: 
    null 
  gpg:
    gpg_path: 
    /tmp/.lat_gnupg 
    grub:
      BOOT GPG NAME: SecureBootCore
      BOOT_GPG_PASSPHRASE: SecureCore 
      BOOT KEYS DIR:
    $OECORE_NATIVE_SYSROOT/usr/share/bootfs/boot_keys_ostree:
      gpg_password: windriver
      gpgid: Wind-River-Linux-Sample
      gpgkey: $OECORE_NATIVE_SYSROOT/usr/share/genimage/rpm_keys/RPM-GPG-PRIVKEY-Wind-River-Linux-
      Sample packages:
  - base-passwd
  - bash
  - busybox
  - busybox-udhcpc
  - bzip2
  - ca-certificates
  - curl
  - dosfstools
  - e2fsprogs-e2fsck
  - e2fsprogs-resize2fs
  - e2fsprogs-tune2fs
  - findutils
  - gawk
  - glib-networking
  - gnupg
  - grep
  - gzip
  - initramfs-ostree
  - kbd
  - kmod
  - mdadm
  - mttyexec
  - ostree
  - ostree-switchroot
  - pv
  - rng-tools
  - sed
  - tar
  - udev
  - util-linux
  - util-linux-blkid
  - util-linux-blockdev
  - util-linux-fdisk
  - util-linux-fsck
  - util-linux-lsblk
  - util-linux-mount
```

```
- util-linux-setsid
external-packages: []
include-default-packages: '0'
rootfs-pre-scripts:
- echo "run script before do_rootfs in $IMAGE_ROOTFS"
rootfs-post-scripts:
- echo "run script after do_rootfs in $IMAGE_ROOTFS"
environments:
- NO_RECOMMENDATIONS="1"
```
### **新しいシステム機能を追加するためのサンプルfeatureファイル**

以下は、**exampleyamls/feature/xfce\_desktop.yaml** ファイルの一例です。これは、appsdk genimageコマンドで参照されるイメージ**\*.yaml**ファイル のpackagesセクションに追加される機能のリストであることに注意してください。

このファイルはappsdk genimageコマンドでのみ使用され、**gencontainer**または**geninitramfs**位置引数で使用するべきではありません。このような使い 方をすると、Linux Assembly Toolの検証で、イメージ作成中にエラーが報告されます。

image\_type: - ostree-repo - ustart packages: - lxdm - packagegroup-xfce-base - wr-themes - gsettings-desktop-schemas - packagegroup-core-x11-base - packagegroup-core-x11-xserver

# **4. DISTROイメージのカスタマイズ**

# <span id="page-55-1"></span>**4.1. Linux Assembly Toolを使用してソースパッケージを追加する**

<span id="page-55-0"></span>Linux Assembly Toolをインストールすると、それを使ってソースパッケージを追加し、ネットワーク上のターゲットデバイスで利用できるようにすることができま す。

### **このタスクについて**

次の手順は、SDKで「Hello World」プログラムを作成し、Wind River Linux Distroバイナリ・リリースイメージを実行している外部ターゲットデバイスで使用 するために、パッケージとして公開する手順を説明します。

### **始める前に**

[Linux Assembly Tool](#page-18-0)のインストールと実行 (17ページ)で説明したように、SDKが事前にインストールされている必要がありま[す。](#page-18-0)

### **手順**

- a. パッケージのソースをsdkDirにダウンロードし、アプリケーションをビルドします。
	- a. パッケージのソースをダウンロードします。

\$ **wget<http://ftp.gnu.org/gnu/hello/hello-2.10.tar.gz>**

b. 中身を取り出す。

\$ **tar xzvf hello-2.10.tar.gz**

c. アプリケーションディレクトリに移動します。

\$ **cd hello-2.10**

d. ビルドフラグを設定します。

```
$ ./configure $CONFIGURE_FLAGS
```
e. アプリケーションのバイナリをビルドします。

\$ **make**

f. インストールバイナリをビルドします。

```
$ make DESTDIR=/path-to /install-hello install
```
b. RPM パッケージを作成します。

a. **hello**パッケージの要素を定義する**hello.yaml**ファイルを作成します。

Linux Assembly Tool では、**\*.yaml** ファイルを使用して、さまざまな用途のパッケージとパッケージ関連情報を定義します。**input.yaml** ファイル のサンプルについては、「[Linux Assembly Tool Core input.yaml](#page-49-0) [サンプルファイル](#page-49-0) (48ページ)」を参照してください。

以下の内容を参考に、**hello.yaml** ファイルを作成してください。

```
name: hello 
version: '2.10' 
release: r0 
summary: Hello World Program From Gnu 
license: GPLv3 
description: | 
 A simple hello world program that only does one thing. 
  It's from GNU. 
dirs:
  - /usr
  - /usr/local
  - /usr/local/bin
files:
  - /usr/local/bin/hello
post_install: | 
  #!/bin/sh
  echo "This is the post install script of hello program" 
  echo "It only prints some message."
```
この例では、**dirs:** と **files:** セクションは、パッケージ化する特定のディレクトリを定義するのに役立ちます。例えば、次のステップのappsdk genrpm コマンドは、デフォルトですべてのファイルをパッケージ化しますが、**\*.yaml**ファイルで特定のディレクトリを設定し、そのディレクトリに含まれる特定のファ イルをパッケージ化するために使用することができます。

b. Linux Assembly Toolでhelloパッケージを作成します。

\$ **appsdk genrpm -f hello.yaml -i /path-to /install-hello**

c. SDKのパッケージ更新をシードするために、新しいHTTPサーバーをセットアップします。

SDK はビルド パッケージ リポジトリとは別に使用するように設計されているため、SDK パッケージに追加や変更があった場合は、これらの更新を他の ターゲット デバイスで利用できるようにする機能が必要です。これを実現するために、SDK がインストールされている Linux ホスト システム上に HTTP サービスを作成します。

a. パッケージリポジトリ用のディレクトリを作成します。

\$ **mkdir -p /path-to /http\_service\_data/third\_party\_repo**

b. サーバーを起動します。

**\$ python3 -m http.server 8888 --directory /path-to /http\_service\_data &**

サーバーが起動すると、ブラウザで [http://host-IP-address](http://host-ip-address/) **:8888/third\_party\_repo** にアクセスできるようになります。

d. RPM パッケージを公開します。

```
$ appsdk publishrpm -r /path-to /http_service_data/third_party_repo 
deploy/rpms/corei7_64/hello-2.10-r0.corei7_64.rpm
```
e. 展開されたターゲットデバイスでRPMパッケージを使用します。

デプロイされたWind River LinuxのDistroイメージ上で、ターミナルから以下のコマンドを実行します。

a. RPMリポジトリをセットアップします。

以下の内容をコピーして、ターゲットのターミナルに貼り付けてください。

```
# cat > /etc/yum.repos.d/test.repo <<EOF
[appsdk-test-repo]
name=appsdk test repo
baseurl=http://host-IP-address :8888/third_party_repo/
gpgcheck=0
EOFeck=0 
EOF
```
b. ターゲットのパッケージキャッシュを更新します。

# **dnf update**

c. パッケージをインストールします。

```
# dnf install hello -y
Last metadata expiration check: 0:00:00 ago on Tue May 25 18:20:37 2020. 
Dependencies resolved. 
==============================================================================
Package Arch Version Repository Size
==============================================================================
Installing:
            corei7 64 2.10 appsdk-test-repo 7.5 k
Transaction Summary
==============================================================================
Install 1 Package
```
d. helloアプリケーションを実行します。

```
# hello
Hello, world!
```
f. パッケージをイメージに含めることで、毎回別々にインストールする必要がありません。

a. 既存の **\*.yaml** ファイルにパッケージを追加します。

これを行うには、**package\_feeds** と **external-packages** セクションを更新し、オプションでファイルを新しい名前、例えば **image-withhello.yaml** で保存します。次の例では、URL/IP アドレスとパッケージ名がどのように追加されているかに注目してください。

```
machine: intel-x86-64 
name: custom-image 
image_type:
- ostree-repo
- wic
- ustart
package_feeds:
- http://web-server-url :8080/lat/dist/intel-x86-64/repos/rpm/noarch/
- http://web-server-url :8080/lat/dist/intel-x86-64/repos/rpm/corei7_64/
- http://web-server-url :8080/lat/dist/intel-x86-64/repos/rpm/
intel_x86_64/
- http://host-IP-address :8888/third_party_repo
external-packages:
- hello
```
<span id="page-58-1"></span>b.イメージを作成する。

\$ **appsdk genimage image-with-hello.yaml**

そしてオプションで、helloアプリケーションを含む新しいSDKを作成します。

```
$ appsdk gensdk -f image-with-hello.yaml
```
# <span id="page-58-0"></span>**4.2. システムイメージにコンテナを追加する**

Linux Assembly Toolは、Dockerの機能を利用して起動時の動作を管理するコンテナをシステムイメージに含めるための方法を提供します。

### **このタスクについて**

コンテナを含める方法は、主に2つあります。

- イメージの一部であるシステムイメージに、単一のコンテナイメージを構築する。
- **input.yaml** ファイルを使用して複数のコンテナイメージを指定し、インストール時にコンテナを起動および展開するコンテナイメージと場所を定義し ます。

この手順では、**gencontainer**位置引数でコンテナイメージを作成し、**genimage**位置引数でそのコンテナイメージを含むシステムイメージを作成します。こ のイメージを起動すると、コンテナは自動的に起動します。

さらに、上記の方法でビルドされていないコンテナを追加で含める方法を学びます。このためには、sdkDir **/exampleyamls/feature/startupcontainer.yaml** ファイルを基にした **input.yaml** ファイルを作成し、含めるコンテナとそのロードおよび起動に関する特定の指示を指定する必要がありま す。このサポートには以下が含まれます。

- docker loadコマンドで起動するDockerイメージ
- docker importコマンドを使用してシステムに追加する圧縮ファイルシステムイメージ(例: **\*.tar.bz2)**
- Dockerレジストリからコンテナを取得するためにskopeo copyコマンドを使用したイメージ。

### **始める前に**

- SDKがインストールされ、ソーシングされ、アプリケーションSDK管理ツールを実行できる必要があります。詳細については、「[Linux Assembly](#page-18-0) [Tool](#page-18-0)[のインストールと実行](#page-18-0) (17ページ)」を参照してください。
- ローカルディレクトリまたはリポジトリから外部コンテナを含める場合は、参照用にsdkDir **/exampleyamls/feature/startup-container.yaml**ファ イルが必要です。詳細については、「 [input.yaml](#page-32-1)[サンプルファイルを作成する](#page-32-1) (31ページ)」を参照してください。

### **手順**

コンテナを含むシステムイメージを作成する場合は、オプションを選択します。

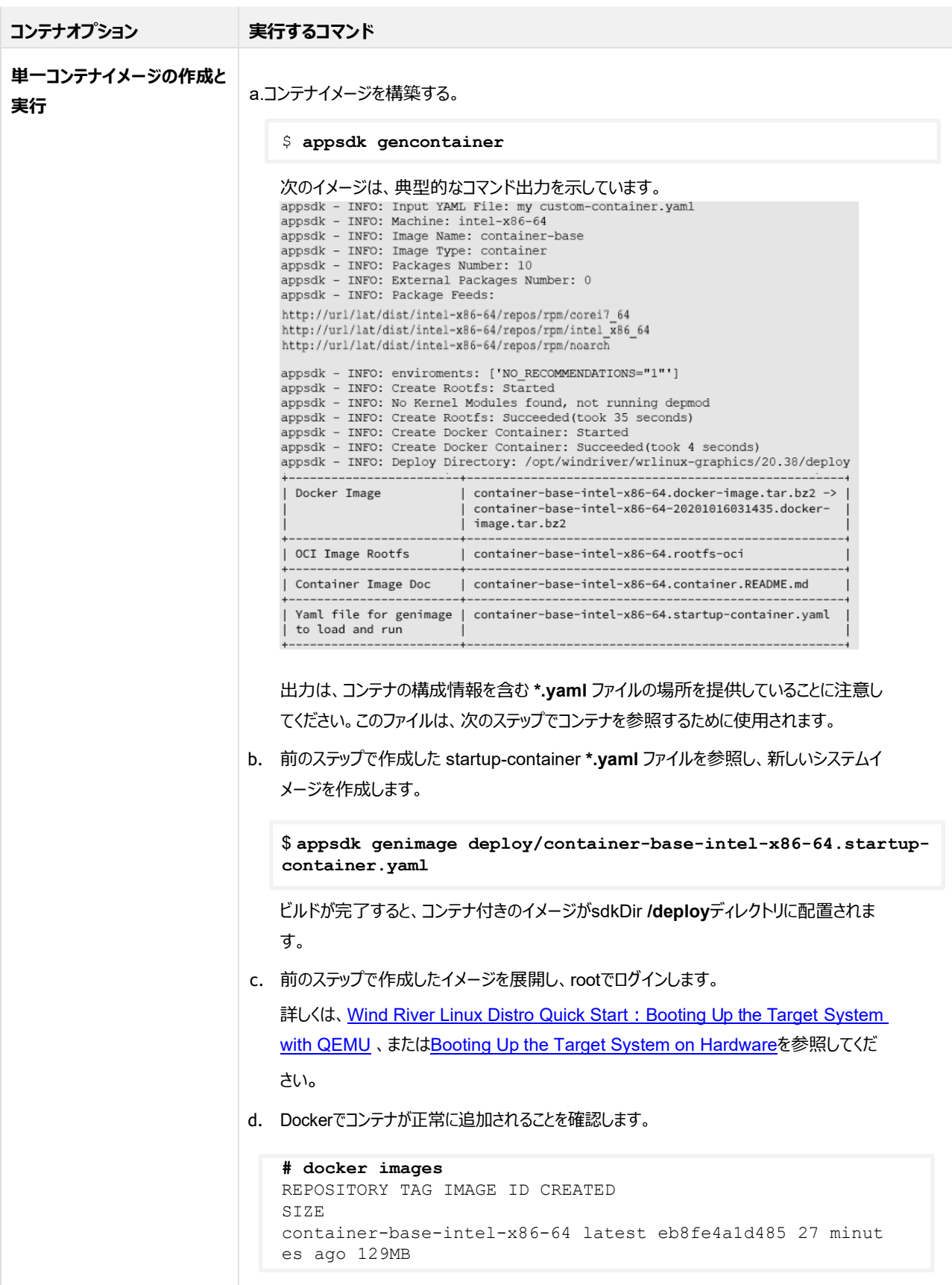

**# docker ps** CONTAINER ID IMAGE COMMAND CREAT ED STATUS PORTS NAMES 6e415728f98d container-base-intel-x86-64 "/bin/sh" 12 mi nutes ago Up 12 minutes contains-base

e. コンテナを取り付けて、使い始めてください。

```
# docker attach container-base-intel-x86-64
sh-5.0# cat /etc/issue
Wind River Linux development 22.37 \n \l
```
### **コンテナオプション 実行するコマンド**

**複数のロングライフコンテナイ メージのロードと実行**

ロングライフコンテナに関する追加情報については、「ロングライフDockerコンテナへの対応の概要 (6[ページ\)」](#page-7-1)を参照して ください。

- a. sdkDir **/deploy/container-base-arch .startup- container.yaml** をコピーして **mycontainer-startup.yaml** にリネームしてください。
- b. **my-container-startup.yaml** ファイルの **rootfs-post-scripts** セクションを更新して、追加のコンテ ナを追加し、その Docker 起動オプションを指定します。

Linuxホストシステムまたはオンラインの場所にあるコンテナについては、**system: file**タグを使用して、コン テナの場所(**src**)、宛先(**dst**)、およびファイル**モード**を指定する必要があります。

次の例では、システムイメージに追加する3つのコンテナを指定し、コンテナファイルの場所とイメージへの追加 方法を異なる例にしています。

```
image_type:
- ostree-repo
- ustart
packages:
- startup-container
- docker
rootfs-post-scripts:
- echo "contains-base load=/var/docker-images/container-baseintel-
x86-64.docker-image.tar.bz2 image=container-base-intelx86-
64" >> $IMAGE ROOTFS/etc/sysdef/run on upgrade.d/contain
ers.dat
- echo "ubuntu-tar load=/var/docker-images/ubuntu.docker-imag
e.tar.bz2" >> $IMAGE_ROOTFS/etc/sysdef/run_on_upgrade.d/conta
iners.dat
- skopeo copy --src-tls-verify=false --insecure-policy docker
://path to repo /ubuntu docker-archive:$IMAGE ROOTFS/var/dockerimages/
ubuntu.docker-image.tar.bz2:ubuntu-tar
system:
- run on upgrade:
   - exampleyamls/sysdef/run on upgrade.d/10 update containers
.sh
- run always:
   - exampleyamls/sysdef/run_always.d/10_start_containers.sh
- contains:
   - exampleyamls/container-base-intel-x86-64.yaml
- files:
    - file:
       src: deploy/container-base-intel-x86-64.docker-image.ta
r.bz2
       dst: /var/docker-images/
```
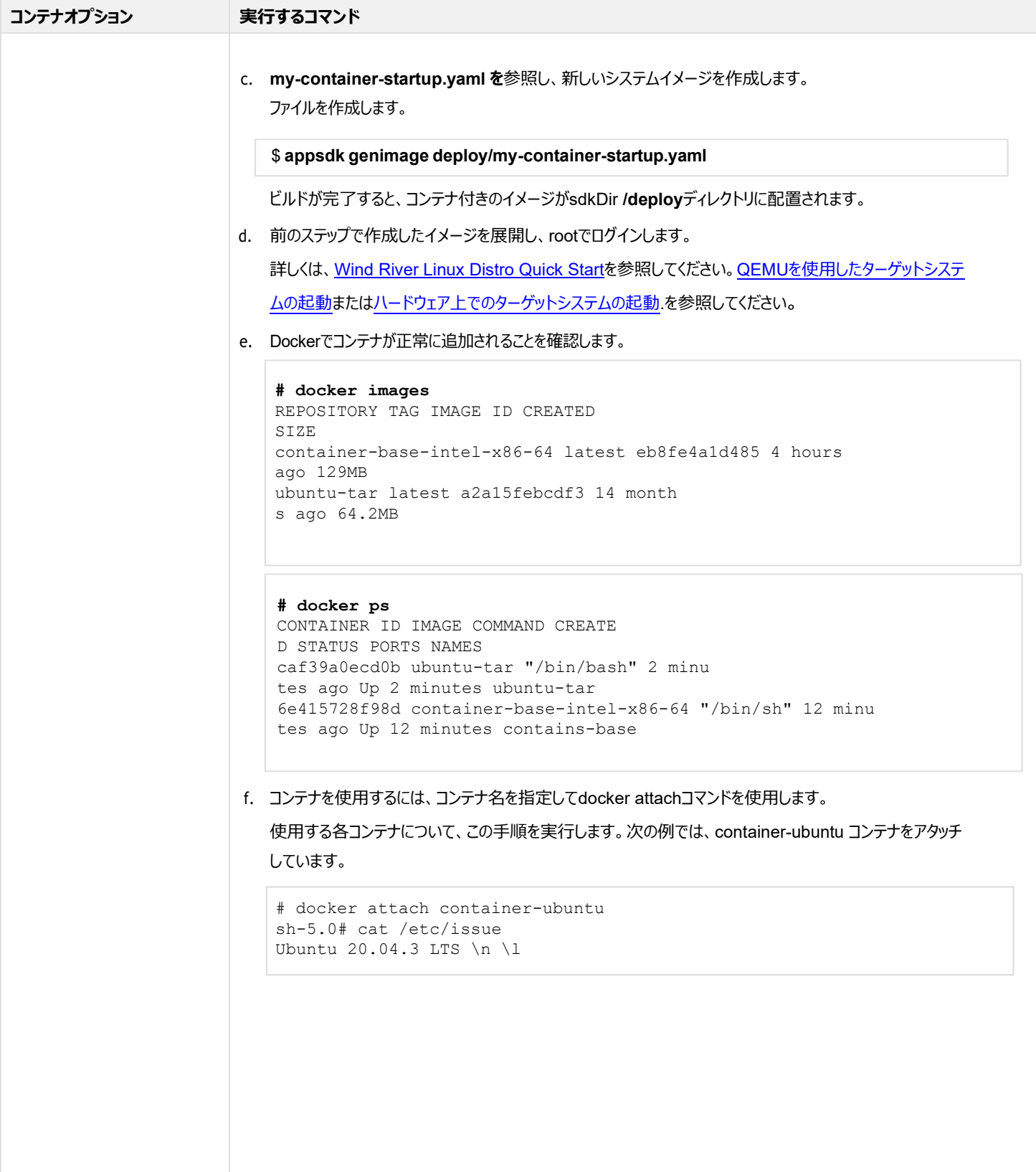

# **4.3. ユーザーの管理およびカスタマイズ**

サンプルの **\*.yaml** ファイルを使用して、Wind River Linux Distro システムイメージにユーザーを追加することができます。

### **このタスクについて**

システムイメージにユーザーを追加するには、sdkDir **/exampleyamls/sysdef/add-user-home.yaml** および **add-system-user.yaml** ファイルを参 照し、これらの更新ファイルを appsdk genimage コマンドでインクルードしてください。

この2つのファイルは、**/home**ディレクトリの有無にかかわらず、システムユーザーを追加する柔軟性を提供します。デフォルトでは、**/home** ディレクトリの名前 はユーザー名になります。

### **始める前に**

- [Linux Assembly Tool](#page-18-0)[のインストールと実行](#page-18-0) (17ページ)で説明したように、SDKが事前にインストールされている必要がありま[す。](#page-18-0)
- 参照用に、サンプルの **add-system-user.yaml** および/または **add-user-home.yaml** ファイルを用意する必要があり ます。詳細は、 「[input.yaml](#page-32-0)[サンプルファイルを作成する](#page-32-0) (31ページ[\)](#page-32-0)」を参照してください。

### **手順**

a. Linuxの開発用ホストで、各ユーザーのパスワード暗号化をSHA-512アルゴリズムで作成します。

この操作は、追加するユーザーごとに行う必要があります。

```
$ mkpasswd -m sha-512 -S `pwgen 12 1` '$3Cre1t@'
```

```
$6$Cae2apae2voa$1u9ykdcQ83w8TDM3dsGcZQiwfPrNXWrCwwWpPQc6CUD/eW1ed0Mt9v4NK4sFNhVn7xqL7pYXgPVRvqL
9.h4dz.
```
この情報を、将来のステップで使用するために保存してください。

### b. SDKを使用できるように環境を整える。

sdkDirに移動して、環境設定スクリプトを実行します。

\$ **. ./environment-setup-\*-wrs-linux**

c. ユーザー固有の **\*.yaml** ファイルの**コピーを作成します。**

例えば、ユーザーがシステムイメージ上でホームディレクトリを必要とする場合、**add-user-home.yaml** ファイルのコピーを作成します。ユーザーがメンテ ナンスなどの目的でシステム・アクセスのみを必要とする場合、**add-system-user.yaml のコピーを作成します**。

d. 前のステップで作成した **\*.yaml** ファイルを更新して、Username と Password のエントリを独自のものに置き換えます。

- e. 上記の手順 2 と 3 を繰り返して、必要に応じてユーザーを追加してください。
- f. 各ユーザーの **\*.yaml** ファイルについて、sdkDir **/exampleyamls/sysdef/run\_once.d/20\_add\_user\_home.sh の**コピーを作成するか、または **10\_add\_system\_user.sh** スクリプトは、追加したいユーザーの種類によって異なります。
- g. 前の手順で作成した各スクリプトについて、対応するユーザーの **\*.yaml** ファイルを更新して、**\*.yaml** ファイルの **-files** セクションにそのスクリプトを含めま す。

たとえば、sdkDir **/exampleyamls/sysdef/my-user-home1.yaml**ファイルを作成し、sdkDir

**/exampleyamls/sysdef/run\_once.d/20\_my\_user\_home1.sh**スクリプトを作成してユーザー**jdoeを**追加すると、**my-user-home1.yaml**ファイ ルを編集してこのスクリプトを追加します.

```
image_type:
- ostree-repo
- ustart
packages:
- shadow
- base-passwd
- base-files
- sudo
system:
- run once:
  - exampleyamls/sysdef/run_once.d/20 my_user_home1.sh
- files:
  - file:
      src: exampleyamls/sysdef/files/sudoers_sudo 
      dst: /etc/sudoers.d/sudo 
      mode: 644
```
h. スクリプト内のuseraddコマンドを、上記手順1のユーザー名とパスワードに一致するように更新します。

useradd jdoe -G sudo --password '\$6\$Cae2apae2voa\$1u9ykdcQ83w8TDM3dsGcZQiwfPrNXWrCwwWpPQc6CUD/eW 1ed0Mt9v4NK4sFNhVn7xqL7pYXgPVRvqL9.h4dz.'

この例では、ユーザーjdoeは**\$3Cre1t@という**パスワードのハッシュが設定されています。

i. オプションで、ユーザーの **\*.yaml** ファイルとシステムイメージの **\*.yaml** ファイルを結合します。

この手順では、システムイメージの **\*.yaml** ファイルにユーザー設定を追加して、イメージ作成を容易にします。この手順を実行しない場合、appsdk genimageコマンドを使用してシステムイメージを作成するときに、各別のユーザー**\*.yaml**ファイルを指定する必要があります。詳細については、[「既存](#page-41-0) [のファイルから結合された](#page-41-0)input.yamlファイルを作成する(40ページ)」を参照してください。

\$ **appsdk genyaml exampleyamls/wrlinux-image-small-intel-x86-64.yaml \ exampleyamls/sysdef/my-user-home1.yaml exampleyamls/sysdef/my-systemuser1.yaml** 

コマンドが完了すると、作業ディレクトリにあるイメージファイル名にユーザーの更新情報が含まれるようになります。

j. オプションで、結合された **\*.yaml** ファイルを使用して、新しいイメージを作成します。

詳しくは、「システムイメージの作成 (36 ページ)」をご覧ください。

# <span id="page-65-0"></span>**4.4. カスタムGPGセキュリティキーの使用**

Wind River Linux Distro SDKは、イメージとパッケージのセキュリティを確保するためにGPGセキュリティキーを提供しますが、それらを独自のキーに置き換 えることができます。

### **このタスクについて**

Wind River Linux Distro イメージでは、SDK の **sdkDir/sysroots/x86\_64-wrlinuxsdk-linux/usr/share/ bootfs/boot\_keys** ディレクトリにある GPG キーが、署名済み GRUB パスワードを使用してデバイスが正常に起動するために必要なセキュリティを提供し ます。これらのキーは、例えばイメージ の **\*.yaml** ファイルの gpg セクションで定義されます。

```
gpg:
  gpg_path: /tmp/.lat_gnupg 
  grub:
    BOOT GPG NAME: SecureBootCore
    BOOT_GPG_PASSPHRASE: SecureCore 
    BOOT_KEYS_DIR: $OECORE_NATIVE_SYSROOT/usr/share/bootfs/boot_keys
  ostree:
    gpg_password: windriver
    gpgid: Wind-River-Linux-Sample
    gpgkey: $OECORE_NATIVE_SYSROOT/usr/share/genimage/rpm_keys/RPM-GPG-PRIVKEY-Wind-River-Linux-Sa 
mple
```
ディレクトリ内の対応するgrubファイルには、以下のものがあります。

```
$ tree sysroots/x86_64-wrlinuxsdk-linux/usr/share/bootfs/boot_keys/
sysroots/x86_64-wrlinuxsdk-linux/usr/share/bootfs/boot_keys/
 - boot cfg pw
  - BOOT-GPG-KEY-SecureBootCore
 - BOOT-GPG-PRIVKEY-SecureBootCore
  - boot pub key
  - ostree grub pw
```
対応するパッケージ関連ファイルは、sdkDir /sysroots/x86\_64-wrlinuxsdk-linux/usr/share/genimage/rpm\_keys/ ディレクトリに存在し、以下を含

みます。

```
$ tree sysroots/x86_64-wrlinuxsdk-linux/usr/share/genimage/rpm_keys/
sysroots/x86_64-wrlinuxsdk-linux/usr/share/genimage/rpm_keys/
└── RPM-GPG-PRIVKEY-Wind-River-Linux-Sample
```

```
独自のGPG鍵を使用するには、これらのディレクトリのファイルを独自のものに置き換え、システムイメージを作成する必要があります。
```
# **4.5. ネットワークベースのインストールにWi-Fiサポートを追加する**

インストールされたシステムイメージをWi-Fi経由でインストール、アップデートするには、ハードウェアに必要なファームウェアとWi-Fiカーネルモジュールをイメージ の設定に含める必要があります。

### **このタスクについて**

デフォルトでは、Linux Assembly Tool で作成したインストール可能なシステムイメージには Wi-Fi サポートが含まれておらず、代わりに QEMU と Linux ホストシステムを組み合わせた固有のネットワーキングが使用されます。インターネットにアクセスするために Wi-Fi を必要とする環境にいる場合、またはインス トールしたデバイスが Wi-Fi アクセスを必要とするネットワークベースのインストールを必要とする場合は、この手順を使用して Wi-Fi サポートを追加します。

ウインドリバーは、bcm-2xxx-rpi4およびintel-x86-64 BSPをサポートするために必要なWi-Fiパッケージを提供します。その他のBSPについては、必要なパッ ケージとファームウェアを提供する必要があります。BSPに必要なものの詳細については、ボードのREADMEファイルを参照してください。

この手順では、Linux Assembly Tool を使用して、インストール可能な initramfs ベースのシステムイメージに Wi-Fi カーネルモジュールと Linux ファームウ ェアをインストールし、ネットワークとの通信を容易にする事前共有キー (WPA-PSK) とパスワードを含む Wi-Fi 保護アクセス (WPA) セキュリティプロトコル をセットアップして、イメージ上の Wi-Fi クライアントを設定します。完了したら、「Performing a Network-Based Installation Over Wi-Fi (24 ページ )」 の説明に従って、Wi-Fi 経由でネットワークベースのインストールを実行するためにイメージを配置することができます。

### **始める前に**

- [Linux Assembly Tool](#page-18-0)[のインストールと実行](#page-18-0) (17ページ)で説明したように、SDKが事前にインストールされている必要があります[。](#page-18-0)
- bcm-2xxx-rpi4とintel-x86-64以外のBSPのアクセスを追加する場合、必要なパッケージとファームウェアが必要です。
- 接続するネットワークのWi-Fi SSID、事前共有キー(WPA PSK)、WPAパスワードのいずれかが必要です。
- OSTree パッケージリポジトリの IP アドレスが必要です。詳細は、[「Distroイメージによるベースコンテナ、](#page-24-1)SDK、パッケージフィードの構築 (23 ペ [ージ\)](#page-24-1))」をご覧ください。

### **手順**

a. サンプルの **\*.yaml** ファイルを作成します。詳細については、「[input.yaml](#page-32-0)[サンプルファイルを作成する](#page-32-0) (31ページ)」を参照してください。

完了すると、sdkDir **/ exampleyamls/feature** ディレクトリに、イメージの設定に必要な **set-wifi-eap.yaml** と **set-wifi-psk.yaml** ファイルが用意さ れます。

b. ファームウェアとカーネルモジュールを含めるために、特定の Wi-Fi **\*.yaml** ファイルの **packages** セクションを更新します。

注

bcm-2xxx-rpi4 および intel-x86-64 ハードウェアでは、このステップは必要ありません。

たとえば、**set-wifi-eap.yaml** および **set-wifi-psk.yaml パッケージ**セクションには、いずれも intel- x86-64 BSP 用の次のパッケージが含まれて います。

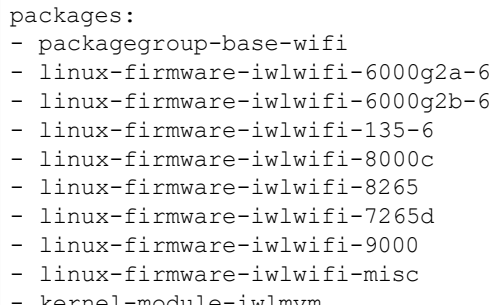

- kernel-module-iwlmvm

BSP では、これらのエントリを削除し、**set-wifi-eap.yaml** および **set-wifi-psk.yaml** ファイルの **packages** セクションを更新して、お使いのハードウ ェアに固有のファームウェアおよびカーネルモジュールパッケージを含めるようにします。

packages:

-

- packagegroup-base-wifi
- *your-bsp-wifi-firmware*
- *your-bsp-wifi-kernel-module*

これは例であり、あなたのBSPはハードウェアの要件をサポートするために追加のファイルを必要とするかもしれないことに注意してください。

#### c. ネットワークのWi-Fi保護アクセスを設定する。

a. wi-fi protected access pre-shared key(WPA PSK)を設定する。

**set-wifi-psk.yaml**ファイルの**ネットワーク**エントリを更新して、Wi-FiネットワークのSSIDとPSKを含めます。

```
network={
 ssid="YOUR_SSID" 
  psk="YOUR_PSK"
}
```
b.wi-fi protected access extensible authentication protocol (WPA EAP) を設定します。

**set-wifi-eap.yaml**ファイルの**ネットワーク**エントリを更新して、Wi-FiネットワークのSSIDとパスワードを追加します。

```
network={
 ssid="YOUR_SSID " 
  key_mgmt=WPA-EAP 
  identity="YOUR_ID " 
  password="YOUR_PASSWORD "
}
```
d. **install-over-wifi-eap.yaml** および/または **install-over-wifi-psk.yaml** ファイルを更新し、OSTree パッケージリポジトリの場所を含めるようにし

ます。

これにより、イメージはインストールプロセスの一部として OSTree パッケージリポジトリにアクセスできるようになります。Python を使用したローカルパッ

ケージリポジトリの作成については、[「Distroイメージを使](#page-24-1)用したベースコンテナ、SDK、およびパッケージフィードの構築 (23ページ) 」を参照してくださ

い。 sdkDirから以下のコマンドを実行し、両ファイルを更新してください。

```
$ sed -i -e "s#YOUR_OSTREE_REMOTE_URL#http://your-host-ip :8888/ostree_repo#g"
\ exampleyamls/feature/install-over-wifi-psk.yaml 
\ exampleyamls/feature/install-over-wifi-eap.yaml
```
これでWi-Fiのイメージ設定は完了です。

e. イメージを作成する。

イメージの作成に使用する設定の種類は、ネットワークの最終用途の要件と、デバイスが提供する Wi-Fi サポートの種類に依存します。例えば、次の表 では、インストールされたイメージは配備されたハードウェアに使用されるイメージを指し、インストールイメージはインストールを実行するイメージを指します。

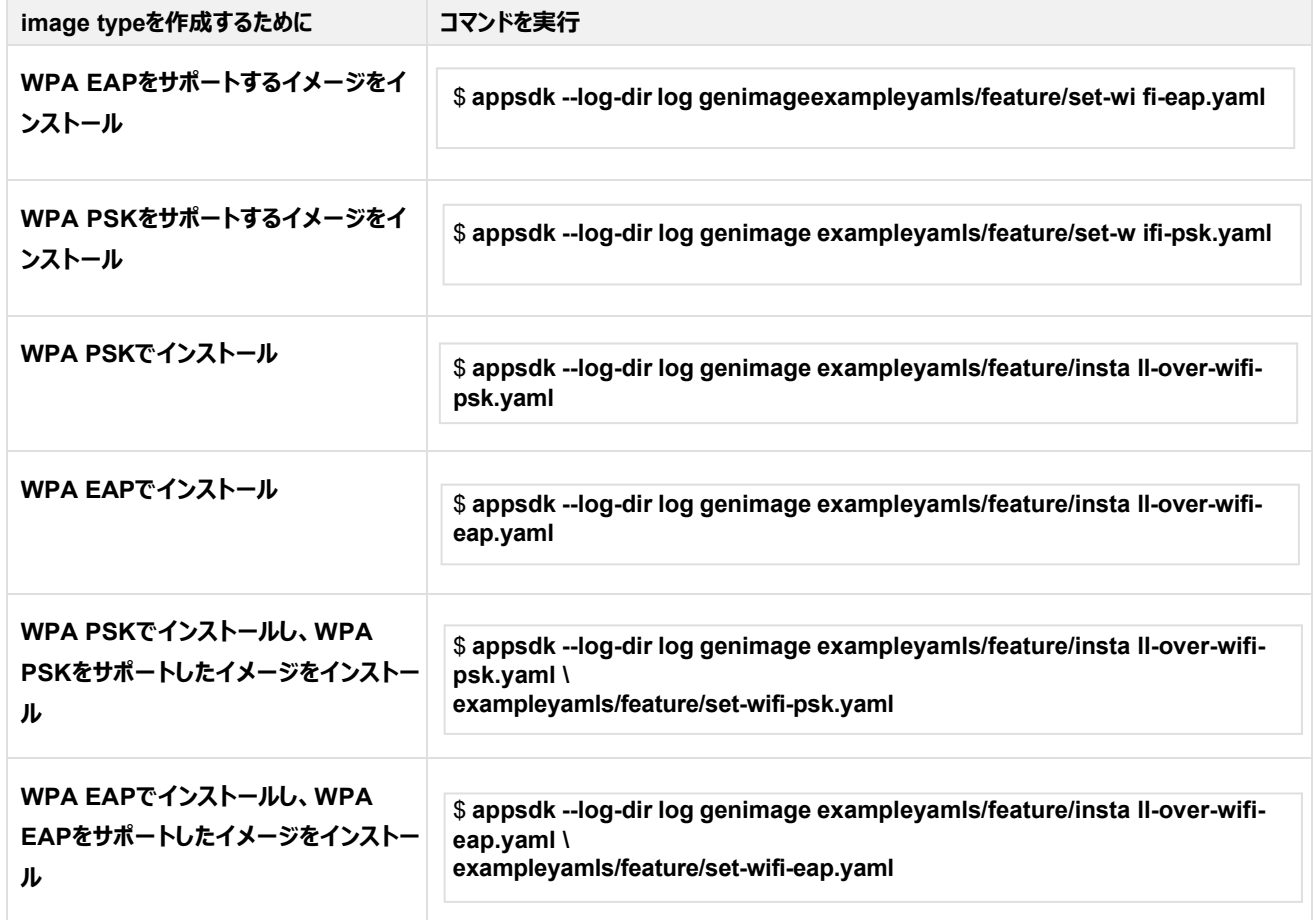

イメージの作成が完了したら、Wi-Fiとネットワーク設定をテストするために展開することができます。詳細については、Wi-Fi[を利用したネットワークベー](#page-31-0) スのインストールを実行する (30ページ) を参照してください。